# **Руководство пользователя**

# **Цифровая фоторамка**

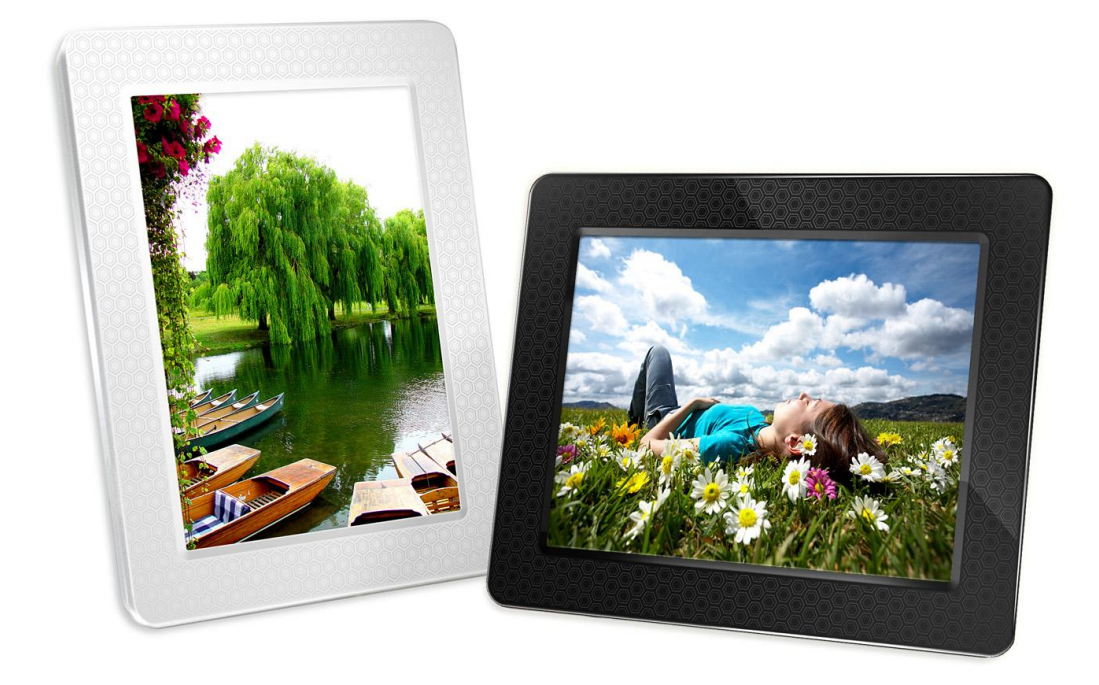

**PF830 TS2GPF830B TS2GPF830W**

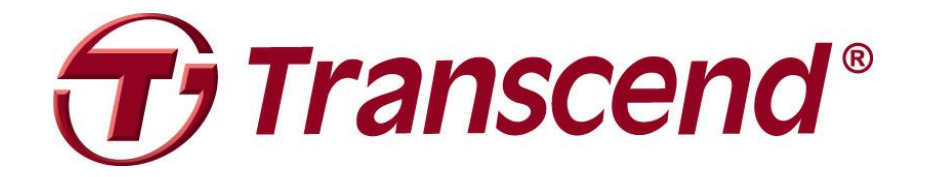

# Содержание

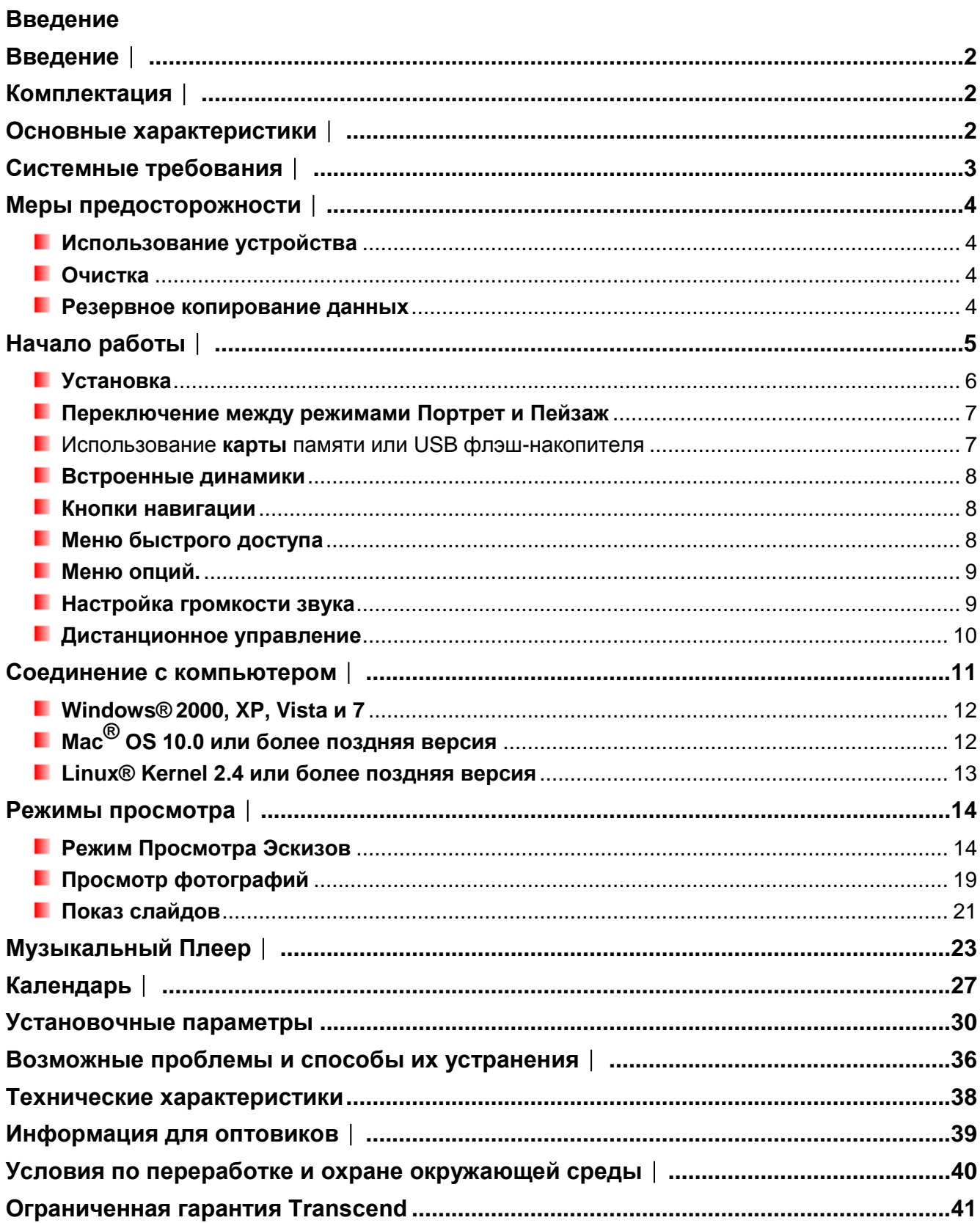

# <span id="page-2-0"></span>**Введение**︱

Поздравляем вас с приобретением фоторамки Transcend PF830. Теперь вы можете показывать целые коллекции своих фотографий дома и в офисе. Фоторамка может воспроизводить видео, фотографии и музыку с разных источников: USB флэш-накопителей, карт памяти или из встроенной памяти устройства фоторамки. Управление фоторамкой осуществляется с помощью кнопок меню на задней панели фоторамки или с помощью полнофункционального беспроводного пульта дистанционного управления . Фоторамка оснащена датчиком вращения, который автоматически регулирует положение картинки, когда вы поворачиваете фоторамку. 2-гигабайтный объем встроенной памяти позволяет сохранять ваши любимые видеоролики, изображения и музыку в устройстве фоторамки для мгновенного воспроизводства даже без использования карты памяти. Также можно подключить фоторамку к компьютеру с помощью USB, чтобы получить прямой доступ к внутренней памяти или любым картам памяти, которые вставлены в фоторамку. Данное руководство пользователя ласт пошаговые инструкции и поможет вам наиболее эффективно работать с вашим новым устройством. Пожалуйста, перед использованием фоторамки внимательно прочитайте руководство.

# <span id="page-2-1"></span>**Комплектация**︱

В комплект поставки Transcend Photo Frame входят следующие предметы::

- цифровая фоторамка
- **П** пульт дистанционного управления (с батареей)
- **настольная подставка**
- адаптер питания постоянного тока
- **L** USB кабель
- компакт-диск с руководством пользователя
- **краткое руководство по эксплуатации**
- **Г** гарантийный талон

### <span id="page-2-2"></span>**Основные характеристики**︱

- **В Яркий 8" (4:3) цветной TFT LCD дисплей с высоким разрешением**
- **В Встроенные динамики для воспроизведения музыки**
- Просмотр фотографий с одновременным фоновым воспроизведением MP3-музыки
- Поддержка USB флэш-накопителей и карт памяти SD/SDHC/MMC/CF/microSD/M2/MS/MS PRO/ MS Duo/MS PRO Duo/ MS PRO-HG Duo
- **2Гб встроенной памяти устройство работает даже без внешней карты памяти**
- **Полноценное воспроизведение видео (только Motion-JPEG)**
- **AOS автоматический ориентационный сенсор с адаптивным интерфейсом на экране**
- Полная совместимость с интерфейсом Hi-Speed USB 2.0 и обратная совместимость с USB 1.1
- Прямое подключение к ПК с помощью USB для простого обмена файлами
- Возможность одновременно переносить сразу множество фотографий во внутреннюю память устройства
- **В Возможность просмотра изображений в режиме слайд-шоу, в режиме пиктограмм, в обычном** режиме, а также возможность увеличения изображения
- Привлекательные темы для обрамления изображений и анимационные эффекты
- **В** Функция напоминаний о важных датах/событиях
- Часы, будильник и календарь
- **Автоматическое выключение и таймер для перехода в неактивный режим**
- **Н** Настройки будильника по усмотрению пользователя – включение любимой MP3 песни
- **В Возможность выбора цветовых режимов**

# <span id="page-3-0"></span>**Системные требования**︱

**Системные требования для подключения Photo Frame к компьютеру:**

- **розетка питания с напряжением 100~240 В для адаптера постоянного тока**
- **компьютер или ноутбук с работающим USB разъемом**
- **Одна из нижеприведенных операционных систем:**
	- Windows® 2000
	- Windows® XP
	- Windows Vista<sup>®</sup>
	- Windows®7
	- Mac® OS 10.0 или более поздние версии
	- **•** Linux® Kernel 2.4 или более поздние версии

### <span id="page-4-0"></span>**Меры предосторожности**︱

Данные указания по работе с устройством и соблюдению мер предосторожности **ВАЖНЫ**! Пожалуйста, внимательно следуйте указаниям для обеспечения вашей личной безопасности и во избежание возможного повреждения устройства.

#### <span id="page-4-1"></span>**Использование устройства**

- Только для работы в помещении.
- Избегайте использования или хранения фоторамки Photo Frame в экстремальных температурных условиях.
- Ни в коем случае не допускайте контакта фоторамки с водой или другими жидкостями.
- Не используйте устройство в условиях сильных магнитных полей или повышенной вибрации.
- При работе с фоторамкой Photo Frame используйте только входящий в комплект адаптер постоянного тока. Использование других адаптеров может стать причиной пожара или взрыва.
- Не закрывайте и не запечатывайте никакие отверстия на фоторамке Photo Frame.
- Отключите от сети фоторамку Photo Frame, если вы не собираетесь ее использовать в течение длительного времени. Это предотвратит случайное повреждение или окисление контактов.
- Чтобы защитить слух, не устанавливайте уровень громкости музыки выше 80 дБ и не слушайте музыку на протяжении длительного времени.

#### <span id="page-4-2"></span>**Очистка**

- Экран очень чувствительный и может повредиться от слишком сильного нажатия на него.
- Используйте мягкую ткань, такую, как для очистки объективов фотокамер, чтобы аккуратно вытирать экран.

#### <span id="page-4-3"></span>**Резервное копирование данных**

- **Transcend НЕ несет ответственности за потерю или повреждение данных во время работы с устройством.** Если вы собираетесь вставить карту памяти или USB накопитель в фоторамку Photo Frame, настоятельно рекомендуем сначала создать резервные копии данных с этих устройств хранения на компьютере или на других носителях, прежде чем использовать их в фоторамке Photo Frame.
- Чтобы обеспечить высокую скорость передачи данных по Hi-Speed USB 2.0 при подключении фоторамки к компьютеру, проверьте, установлены ли на компьютере необходимые USB драйвера. Если вы не знаете точно, как это проверить, найдите информацию о драйверах в руководстве пользователя к компьютеру или системной плате.

# <span id="page-5-0"></span>**Начало работы**︱

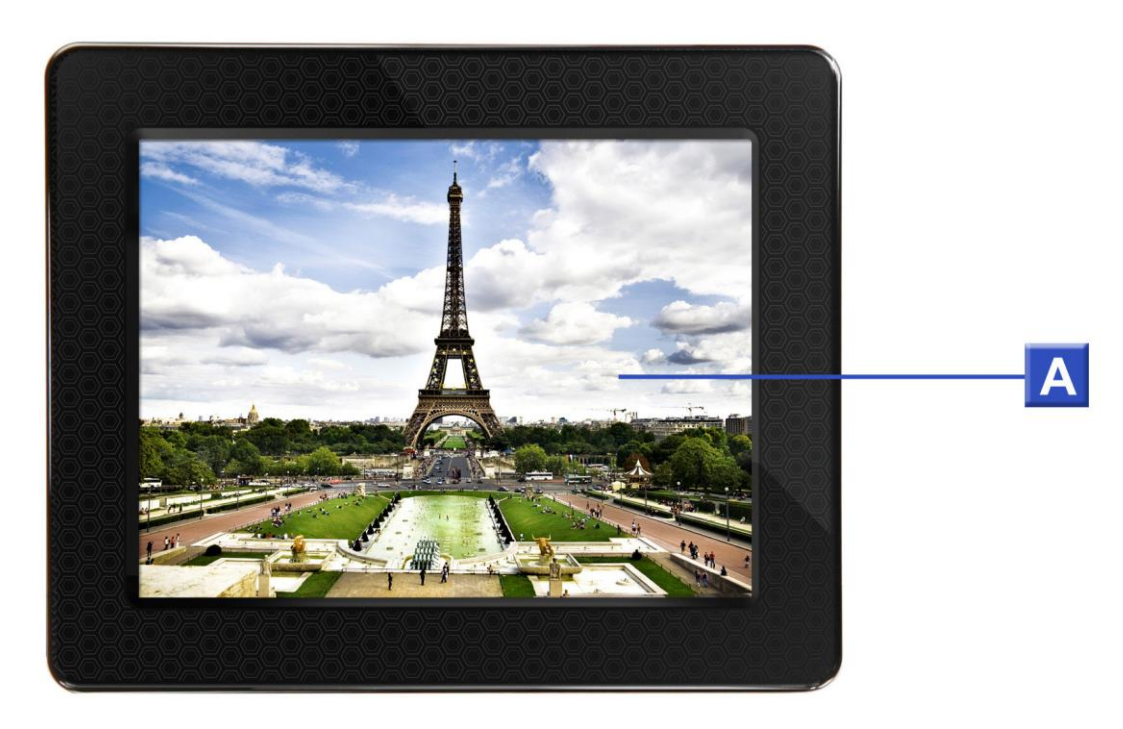

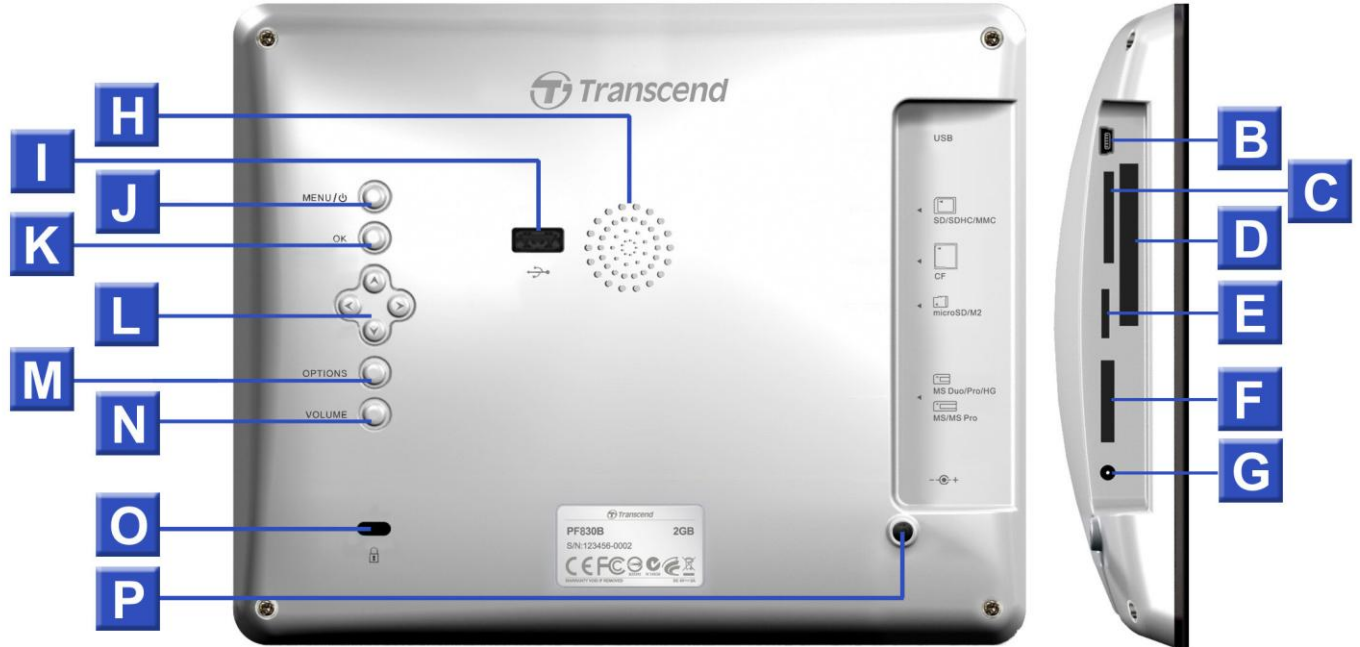

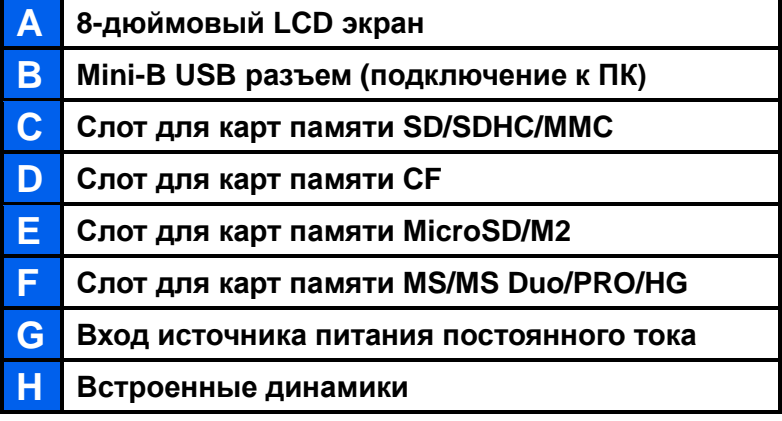

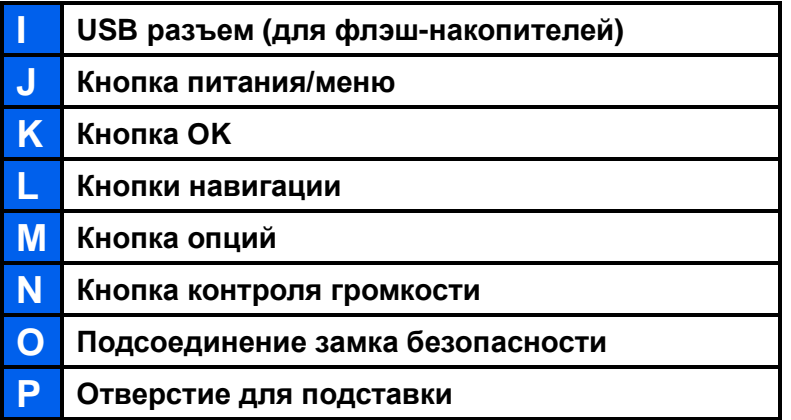

**Внимание:** Не смотря на то, что цифровая фоторамка поддерживает одновременное чтение с различных карт памяти, слот для карт памяти microSD/M2 (E) и MS/MS Duo/PRO/HG (F) не могут быть использованы в одно и то же время.

#### <span id="page-6-0"></span>**Установка**

**1.** Подсоедините настольную подставку к задней стороне фоторамки поворотом ее по часовой стрелке в отверстии для подставки, изображенного выше.

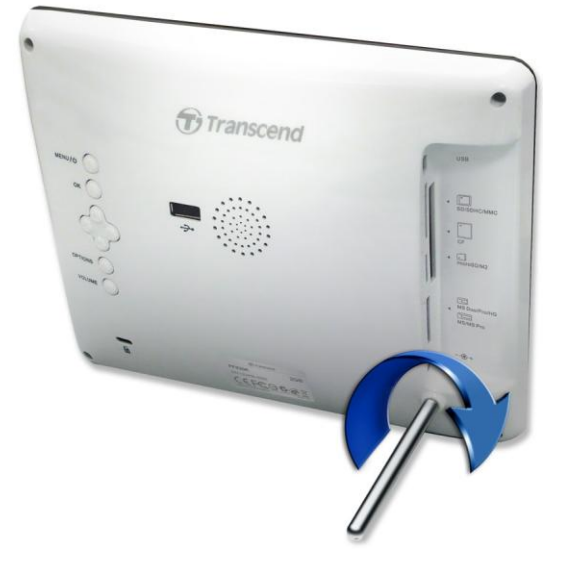

- **2.** После подсоединения подставки фоторамку можно поворачивать вертикально и горизонтально (пейзажное или портретное изображение)
- **3.** Подсоедините шнур питания к входу питания на фоторамке.
- **4.** Включите адаптер питания в розетку.

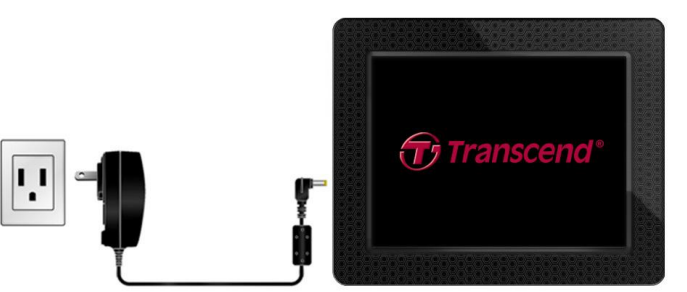

- **5.** Фоторамка включится автоматически. Нажмите кнопку питания на задней панели фоторамки, или нажмите кнопку  $\phi$  на пульте дистанционного управления.
- **6.** Чтобы убрать подставку, просто поверните против часовой стрелки для отвинчивания от фоторамки.

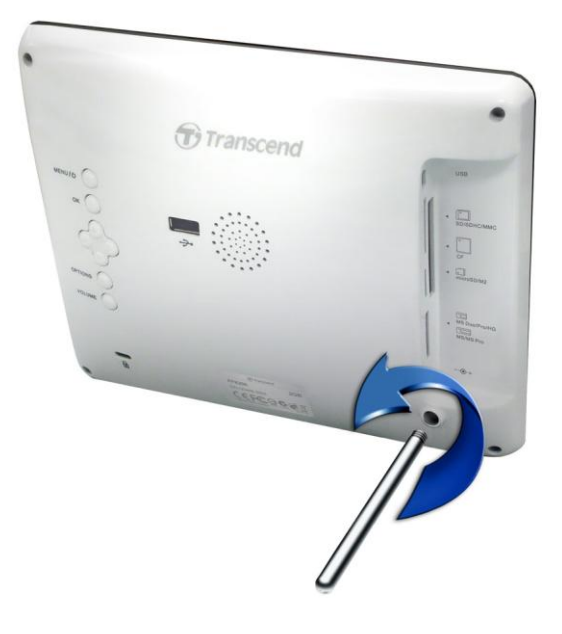

#### <span id="page-7-0"></span>**Переключение между режимами Портрет и Пейзаж**

Цифровая фоторамка может быть расположена вертикально на столе (режим Портрет) или горизонтально (режим Пейзаж). Когда Цифровая фоторамка вращается, ее интеллектуальный AOS (Автоматический Ориентационный Сенсор) автоматически регулирует изображения и графический пользовательский интерфейс для настройки дисплея. Кнопки управления также будут автоматически настроены для простой навигации по меню.

#### <span id="page-7-1"></span>**Использование карты памяти или USB флэш-накопителя**

- **1.** Вставьте карту памяти в соответствующий слот на фоторамке.
- **2.** Как только вставите карту памяти или USB накопитель, фоторамка автоматически начнет слад-шоу всех фотографий, доступных на карте памяти или флэш-накопителе.
- **3.** Фоторамка вернется к режиму просмотра фотографий, если вынуть карту памяти или USB флэш-накопитель во время демонстрации фотографий. Замечание: никогда не вынимайте карту памяти или флэш-накопитель во время трансфера файлов с /или на внутреннюю память(My Favorites/Мои приоритеты)

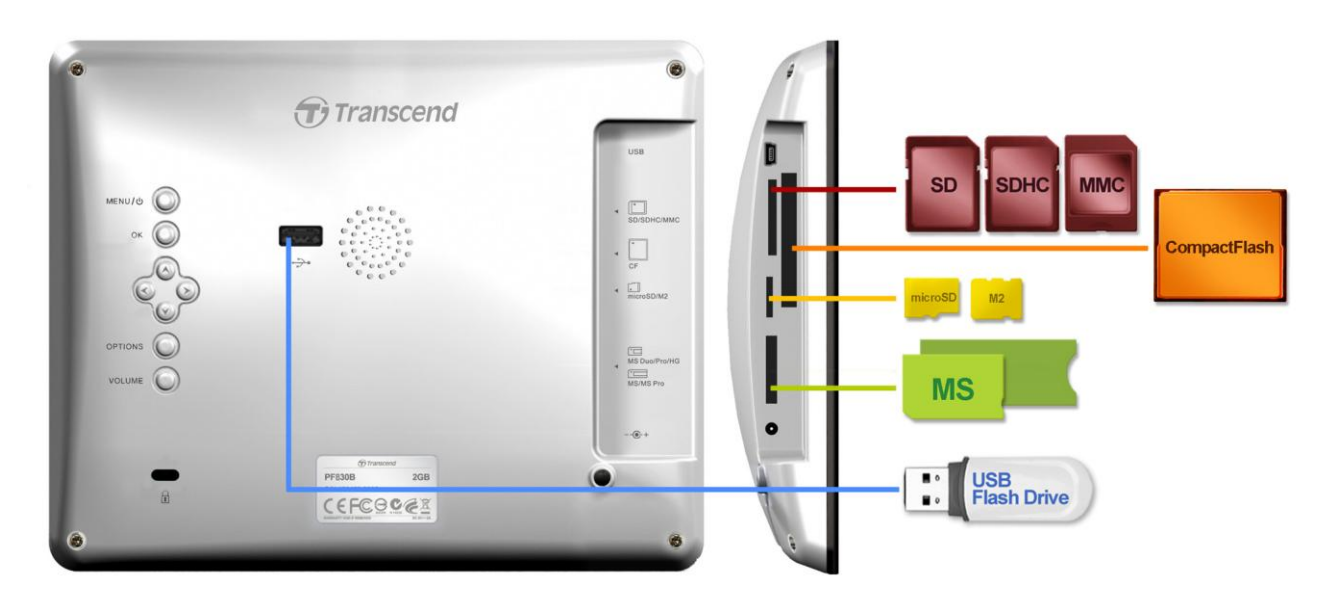

#### <span id="page-8-0"></span>**Встроенные динамики**

Фоторамка оборудована встроенными динамиками для воспроизведения фоновой музыки во время показа фотографий, для проигрывания MP3 –музыки или для просмотра видео.

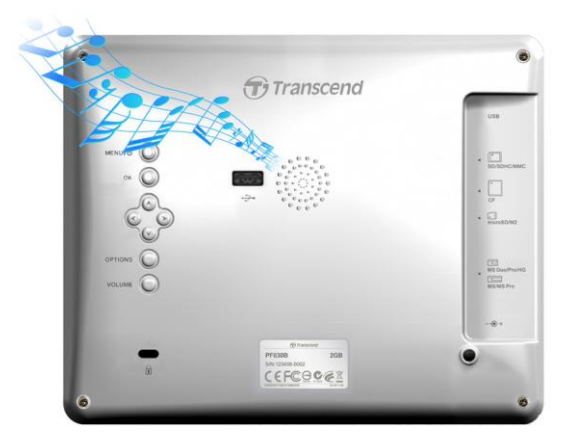

#### <span id="page-8-1"></span>**• Кнопки навигации**

На задней стороне фоторамки расположены 8 кнопок навигации, которые служат для просмотра меню, выбора файлов, и вызова нескольких функций фоторамки.

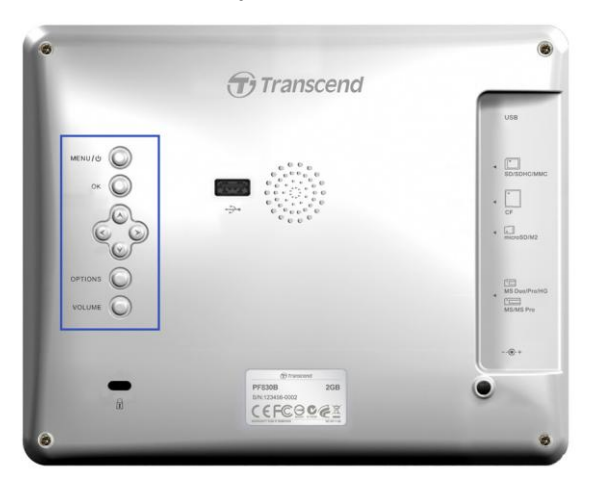

#### <span id="page-8-2"></span>**Меню быстрого доступа**

Меню быстрого доступа служит для того, чтобы быстро и просто открыть музыкальный плеер, календарь или меню установок, когда не используются дискретные кнопки на пульте дистанционного управления.

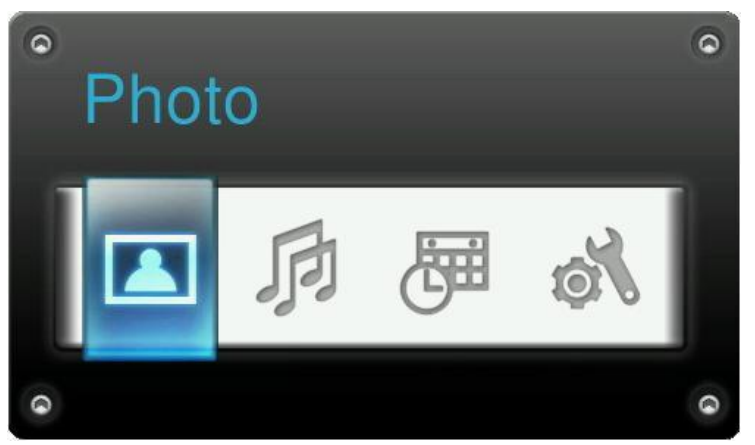

- **1.** Нажмите MENU/ $\cup$   $\odot$  или  $\Box$  для отображения меню быстрого доступа.
- **2.** Используйте  $\leq$ / > чтобы выбрать функцию, которую вы хотите открыть, и нажмите ок
- **3.** Если музыка, календарь или окно настроек уже открыто, выберите PHOTO, чтобы закрыть его.
- 4. Чтобы выйти из меню быстрого доступа, просто нажмите MENU/U  $\bigcirc$ или **са** снова.

#### <span id="page-9-0"></span>**ИМЕНЮ ОПЦИЙ.**

Меню опций позволяет выбрать дополнительные функции, доступные в данном режиме (Слайд-шоу, Календарь, и т.д.).

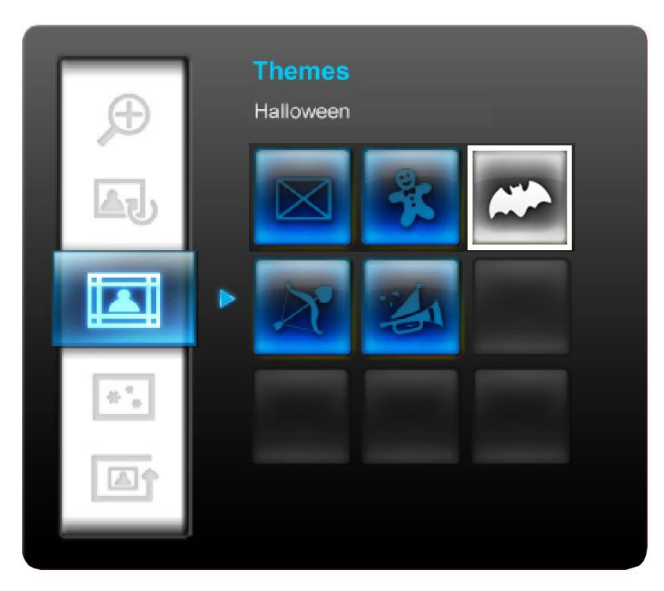

- **1.** Нажмите ортюм о или **для показа окна опций**.
- **2.** Используйте  $\Diamond$ /  $\Diamond$  и  $\Diamond$ /  $\Diamond$  кнопки, чтобы выбрать опцию и нажмите (ок) кнопку чтобы открыть ее подменю.
- **3.** Чтобы выбрать другую опцию, нажмите **(3) кнопку и используйте** (4) и (Y) кнопки для выбора другой доступной опции, затем нажмите ок или > чтобы подвести курсор к выделенному подменю опций на правой стороне.
- **4.** Используйте (A)/ Y) и  $\leq$ )/  $\geq$ ) кнопки для просмотра текущей позиции внутри каждой опции и нажмите **«• чтобы выбрать выделенную позицию или открыть ее подменю.**
- **5.** Нажмите **OPTIONS** или **в в любое время, чтобы закрыть окно меню опций.**

#### <span id="page-9-1"></span>**Настройка громкости звука**

Регулировка громкости позволяет отрегулировать уровень громкости при воспроизведении музыки.

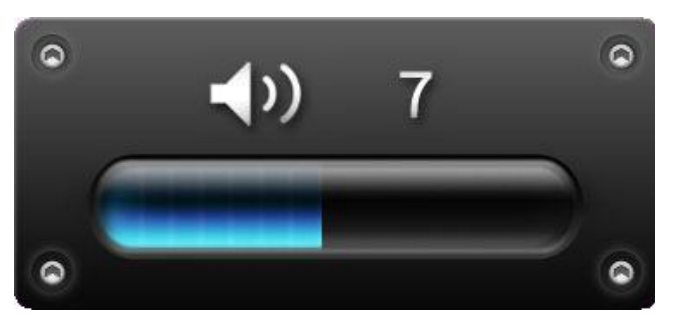

- **1.** Нажмите VOLUME **Number 10 KHONKY ИЛИ C** / С чтобы просмотреть окно регулировки громкости.
- **2.** Используйте  $\leq$  / > чтобы установить желаемый уровень громкости и нажмите (ок) для подтверждения.
- **3.** Нажмите снова кнопку VOLUME **Q чтобы закрыть окно регулировки громкости или** просто немного подождите, пока оно не исчезнет.

#### <span id="page-10-0"></span>**Дистанционное управление**

В комплект фоторамки Photo Frame входит компактный, простой в обращении пульт дистанционного управления. Вы можете управлять устройством или при помощи кнопок меню на передней панели фоторамки, или с помощью пульта дистанционного управления. Обратите внимание на то, что при использовании пульта дистанционного управления нужно направляеть его прямо на переднюю панель фоторамки, чтобы между фоторамкой и пультом не было никаких препятствий. Все значки, такие как  $\Box$ , показанные в данном руководстве и в кратком руководстве, обозначают функции, которые доступны непосредственно с пульта дистанционного управления.

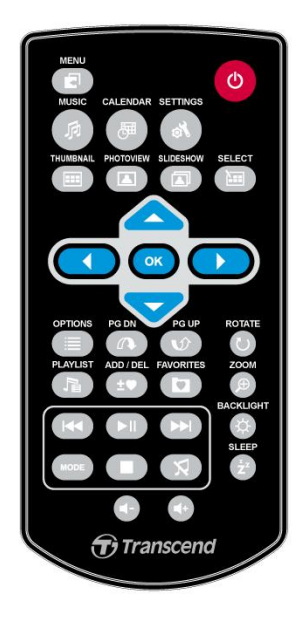

- **:** Открыть **Музыкальный плеер**, **Календарь** или **Меню настроек**
- **:** Показать или скрыть Музыкальный плеер
- **:** Показать или скрыть Календарь
- **:** Открыть или закрыть меню настроек
- **ED**: Включить режим просмотра эсизов изображений
- **13** Включить режим просмотра фотографий
- **13** : Включить режим слайд-шоу
- **<b>E**: Позволяет выбирать несколько фотографий в режиме просмотра эскизов
- **:** Выбор элемента, который вы хотите посмотреть, или функции, которую нужно выполнить.
- **ED: Дополнительные функции, доступные в данном режиме.**
- **<sup>6</sup>** Следующая или предыдущая страница доступных элементов
- **<b>• Показать** / скрыть доступные музыкальные файлы для воспроизводства аудио.
- **:** Добавить или удалить текущий фотоснимок, видеоролик или музыкальный файл из внутренней памяти фоторамки Photo Frame.
- Просмотр содержимого внутренней памяти (Избранное)
- **31 Воспроизведение/пауза, или прекращение воспроизведения музыки в любой** момент.
- **(КС)** СС) : Переход к следующему или к предыдущему музыкальному треку или видеоролику..
- Регулирование громкости музыки (громче / тише / без звука).
- **<b>WODE** : Режим повтора музыки или видео..
- Поворот или увеличение фотоснимков в режиме **просмотра фотографий**.
- **<b>3** : Регулирование яркости экрана.
- $\bullet$ : Включение таймера автоматического выключения фоторамки Photo Frame.

### <span id="page-11-0"></span>**Соединение с компьютером**︱

Если Вы хотите переносить фотографии и музыку с фоторамки на компьютер, присоедините фоторамку к компьютеру через USB порт, используя USB кабель (прилагается)

Включите фоторамку

**1.** Присоедините USB кабель к фоторамке через Mini-B USB порт, расположенный на левой стороне фоторамки.

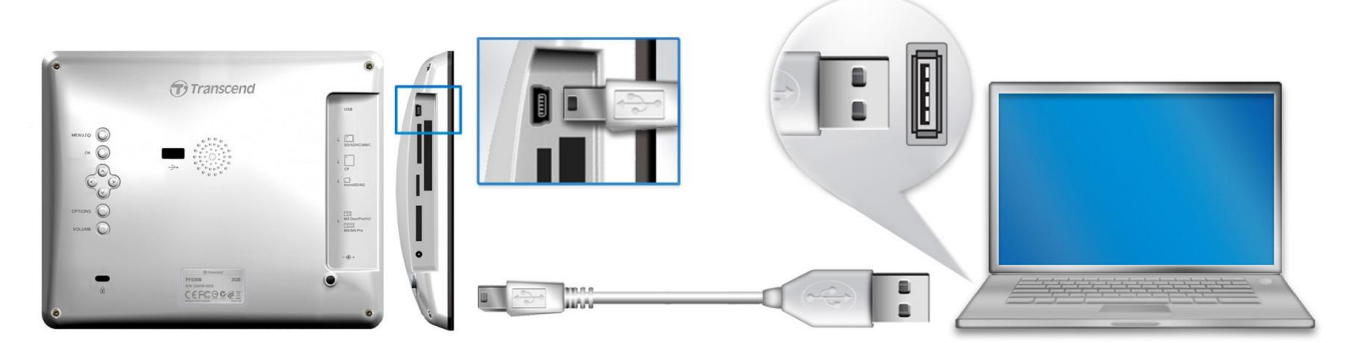

**3.** Присоедините второй конец кабеля к USB порту Вашего компьютера.

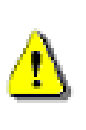

**ПРЕДУПРЕЖДЕНИЕ! Вы должны включить AC адаптер, чтобы обеспечить напряжение, необходимое для работы фоторамки во время еѐ присоединения к компьютеру.**

#### <span id="page-12-0"></span>**Windows® 2000, XP, Vista и 7**

Не требуется никаких драйверов для того, чтобы присоединить фоторамку к Вашему компьютеру. Windows® Operating Systems имеет встроенные драйверы, чтобы обеспечить работу Фоторамки. После присоединения фоторамки к Вашему компьютеру в окне «Мой компьютер» автоматически появится новый дисковод с недавно назначенной буквой диска, представляющей фоторамку и иконка съемных носителей  $\blacktriangleright$  появится на панели задач Windows.

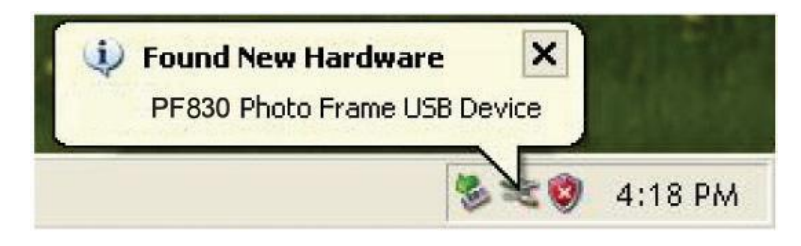

Ваша фоторамка готова к передаче данных, действует точно так же как выносной жесткий диск. Количество съемных носителей с недавно назначенными буквами диска появятся в окне «Мой компьютер» и будут представлять слоты карт памяти, установленных на фоторамке и ее внутреннюю память. Вы можете переносить Ваши фотографии и музыку файлами или папками.

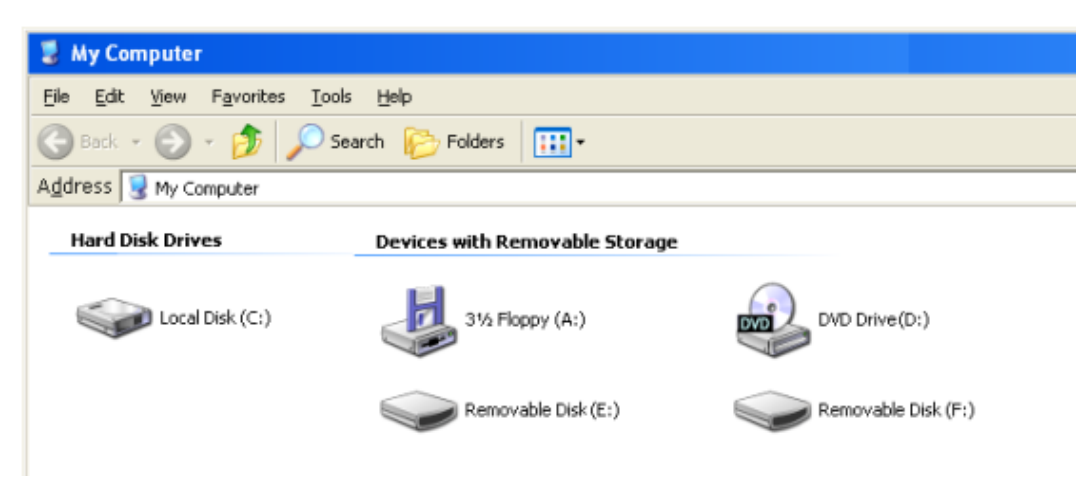

\*Примечание: E: и F: буквы диска в качестве примера – буквы дисков в папке "Мой компьютер" могут отличаться

#### **Безопасное отсоединение Фоторамки ( от Windows):**

- 1. Кликните иконку отсоединения съемных носителей Вланели задач.
- **2.** Нажмите Безопасное Извлечение**,** затем «продолжить**».**
- **3.** Появится окно с информацией, «USB устройство может быть благополучно отключено от системы**» .** Отсоедините фоторамку после того, как появится это сообщение.

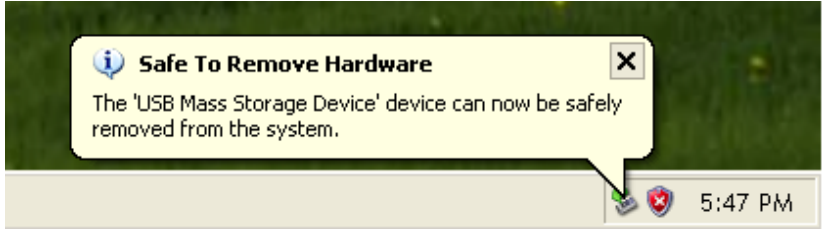

#### <span id="page-12-1"></span>**Mac® OS 10.0 или более поздняя версия**

Драйверов не потребуется. Присоедините Фоторамку в доступный USB порт и компьютер автоматически обнаружит устройство.

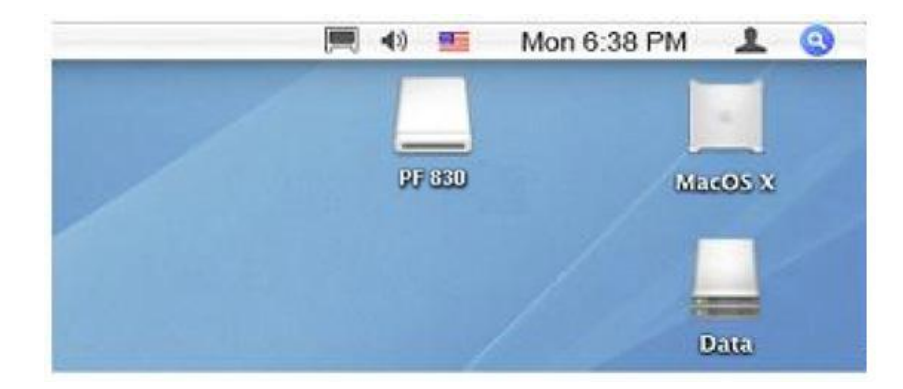

#### **Безопасное отсоединение Фоторамки (от Mac OS):**

Сначала перетащите иконку устройства, обозначающую фоторамку Photo Frame, в корзину, затем отключите фоторамку от USB порта.

#### <span id="page-13-0"></span>**Linux® Kernel 2.4 или более поздняя версия**

Драйверов не потребуется. Присоедините Фоторамку в доступный USB порт.

**1.** Сначала создайте директорию для Фоторамки.

Например: mkdir /mnt / Photo Frame

**2.** Затем, установите Фоторамку.

Например: mount –a –t msdos /dev/sda1 /mnt / Photo Frame

#### **Безопасное отсоединение Фоторамки (от Linux):**

Выполните **umount /mnt/** Photo Frame для отключения. Теперь отсоедините устройство от USB порта.

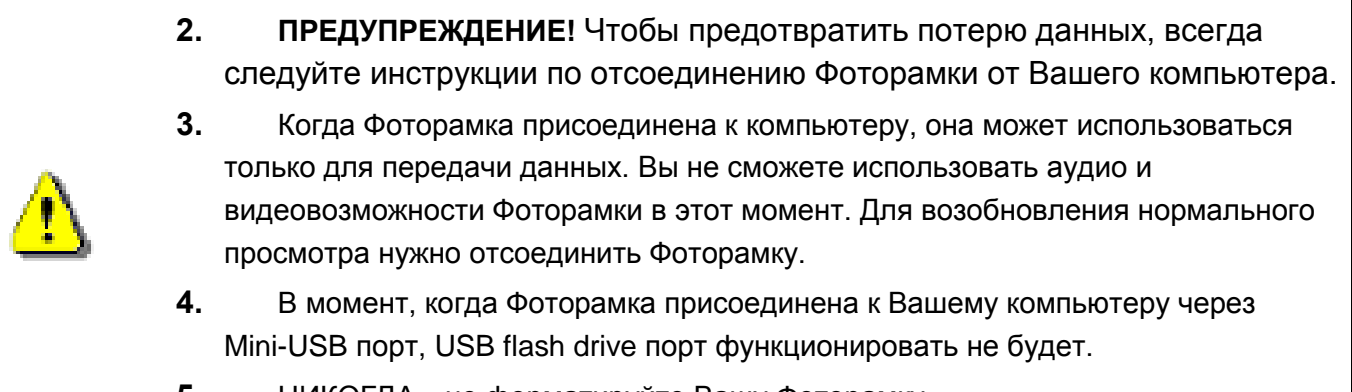

**5.** НИКОГДА не форматируйте Вашу Фоторамку.

### <span id="page-14-0"></span>**Режимы просмотра**︱

Фоторамка имеет 3 основных режима просмотра – **Просмотр эскизов фотографий**, **Фото просмотр и Слайд-Шоу**. Режим просмотра эскизов позволяет выбрать конкретную фотографию, Фото просмотр устанавливает одну фотографию для просмотра, И Слайд-Шоу позволяет просматривать все имеющиеся фотографии. Нажмите  $\alpha \in \mathbb{C}$  для переключания между режимами, или нажмите  $\Box$ ,  $\Box$  или  $\Box$  на дистанционном пульте управления.

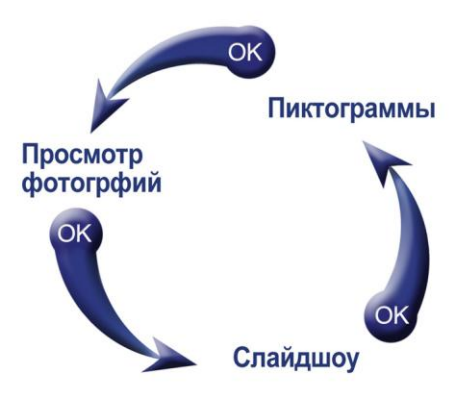

#### <span id="page-14-1"></span>**Режим Просмотра Эскизов**

Режим просмотра эскизов позволяет Вам увидеть все фотографии на одном ресурсе (карта памяти, USB flash drive, и т.д.). **20** миниатюр будет отображаться на дисплее одновременно. Над эскизами будет отображаться папка и место хранения (встроенная память, USB flash drive, или карта памяти). Используйте  $\langle A \rangle$ ,  $\langle A \rangle$  и  $\langle A \rangle$  клавиши для навигации по эскизам фотографий или папкам, которые Вы хотите открыть, нажмите ок.

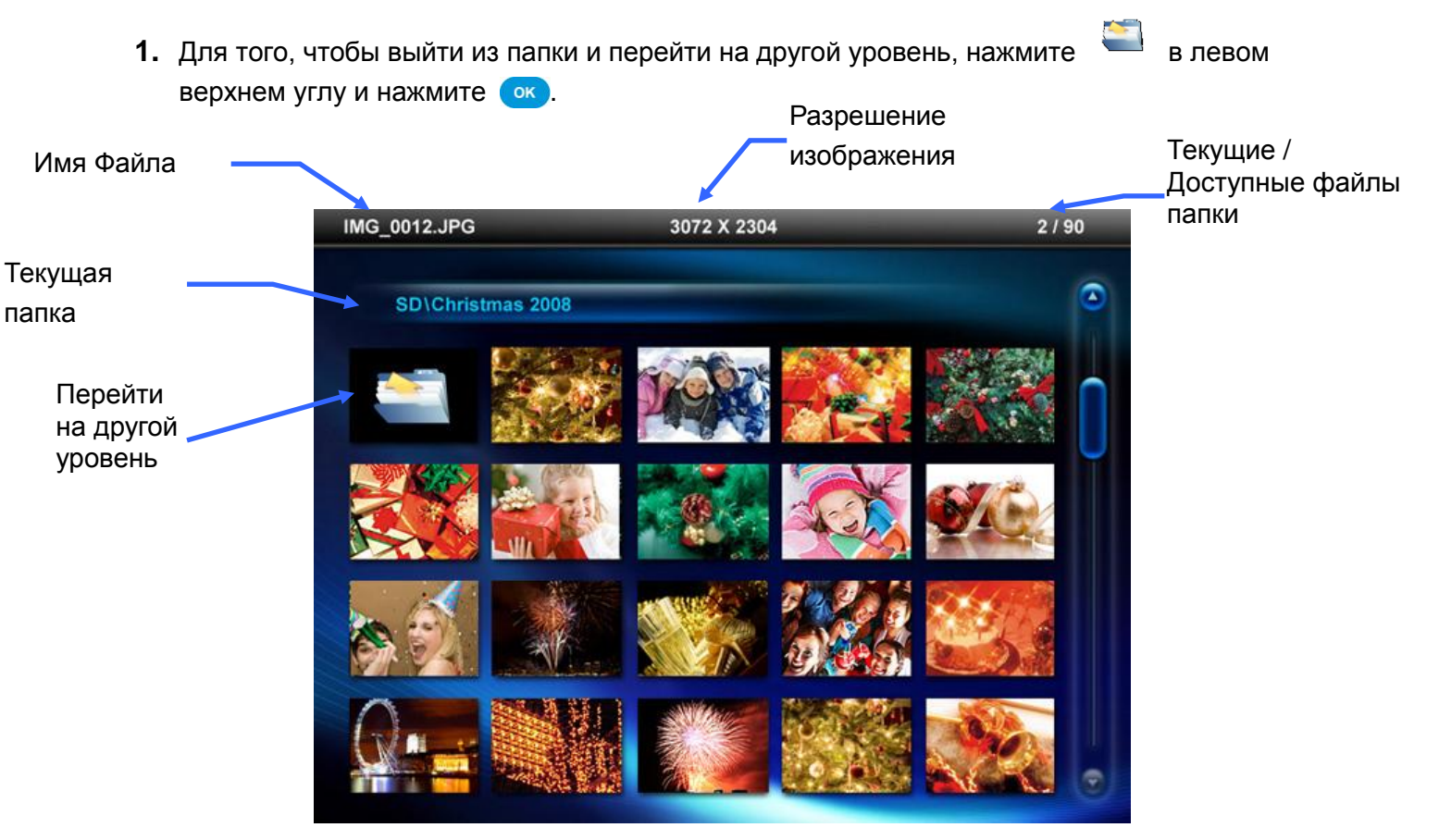

#### **Опции:**

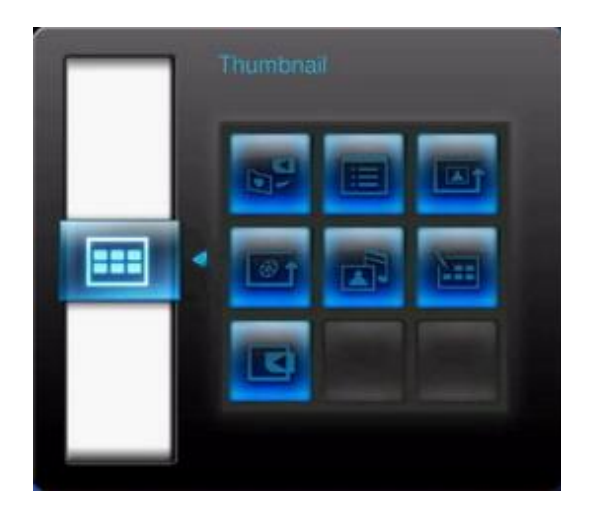

**Добавление / Удаление из папки «Избранное» (<del>10</del>): Скопируйте выбранную** фотографию в режиме просмотра миниатюр во встроенную память Фоторамки (когда Вы просматриваете фотографии на карте памяти или USB flash drive). Для удаления фотографии из встроенной памяти, выберете папку «избранное» в режиме просмотра миниатюр отметьте нужную фотографию и затем выберите «Удалить из папки «Избранное»»

**Сортировка :** Выберите сортировку по дате или имени файла.

- **Дата:** Сортировка по дате создания файла
- **Имя:** Сортировка по имени файла

**Режим повтора фото:** Выберите вариант просмотра фотографий нажимая клавиши и $\geq$ .

- **Нормальный:** Отображает все доступные фотографии последовательно.
- **Случайный:** Отображает все доступные фотографии в случайном порядке.
- **Нормальный в папке:** Отображает все фотографии в текущей папке последовательно.
- **Случайный в папке:** Отображает все фотографии в текущей папке в случайном порядке.

**В 1 Воспроизведение Видео ( MODE ):** Выберите режим видеопросмотра.

- **Нормальный:** Проигрывание последовательно.
- **Повторяющийся:** Проигрывание выбранного файла в режиме повтора.
- **Повторяющий все:** Проигрывание всех файлов в режиме повтора.
- **Повторяющий все в папке :** Проигрывание всех видеофайлов в текущей папке в режиме повтора.

**Музыкальный фон:** Вы можете включить или выключить музыкальный фон во время просмотра Ваших фотографий.

- Включение: Включите музыку в формате mp3. Фоторамка автоматически найдет и запустит музыкальные файлы, которые находятся на том же самом устройстве памяти, что и фотографии. Будут использоваться параметры настройки воспроизведения (проигрывание, и т.д.) применяемые в функции MUSIC. Воспользуйтесь клавишами / на дистанционном пульте управления, чтобы просмотреть доступные песни. Если на текущем носителе нет данных, то музыка воспроизводиться не будет.
	- Выключение: Выключите музыкальный фон.

aal.

**Выбор нескольких фотографий:** Эта опция позволит Вам выбрать сразу несколько фотографий для того, чтобы скопировать их на встроенную память Фоторамки. На странице будет отображаться по 20 эскизов фотографий, используйте клавиши UP, DOWN, LEFT и RIGHT для перемещения и нажмите (ок) для того, чтобы пометить или снять пометку с фотографии или папки. Для того, чтобы подняться на уровень вверх, нажмите на изображение стрелки в левом верхнем углу.

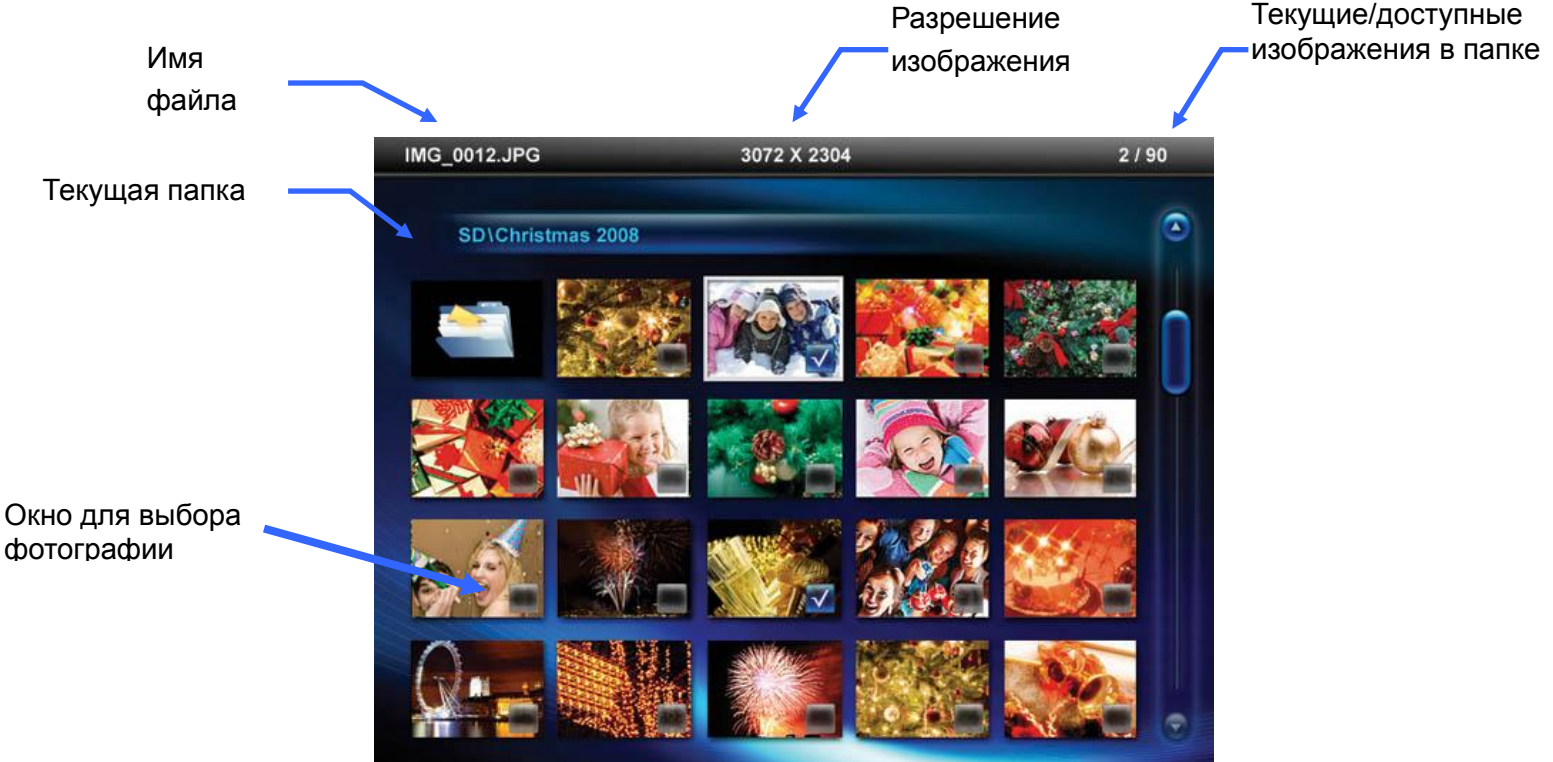

**Опции по выбору нескольких фотографий:**

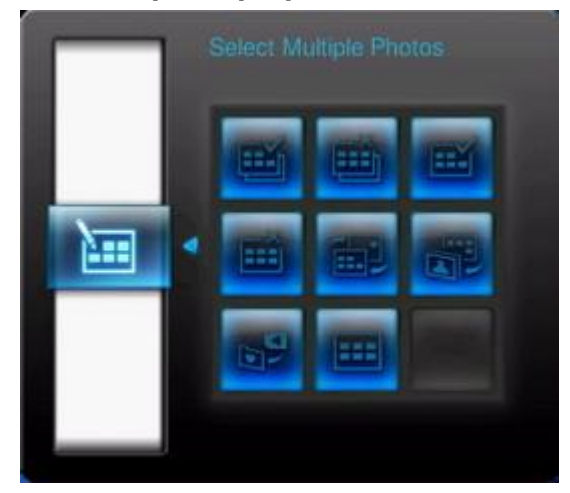

- **Выбрать все:** Выбрать все файлы на текущем ресурсе.
- **Отменить выбор всех:** Отменить выбор всех файлов на текущем ресурсе..
- **Выбрать все на странице:** Выбрать все файлы на текущей странице.
- **Отменить выбор всех на странице:** Отменить выбор всех файлов на текущей странице.
- **Инверсный Выбор :** Выбрать все невыбранные файлы, отменить выбор всех выбранных файлов.
- **Слайд-Шоу выбранных фотографий:** Запустите слайд-шоу с выбранными фотографиями.
- **Добавить / Удалить из папки Избранное ( ):** Скопируйте выбранные фотографии или папки или удалите их из встроенной памяти Фоторамки. Примечание: Функция удаления будет отображаться, когда просмотр будет осуществляться из папки «Избранное»  $( \bullet )$

**Выбор носителя:** Для выбора источника носителя информации в режиме просмотра эскизов используйте клавиши LEFT и RIGHT и нажмите **(ок)**.

#### **Просмотр Видео:**

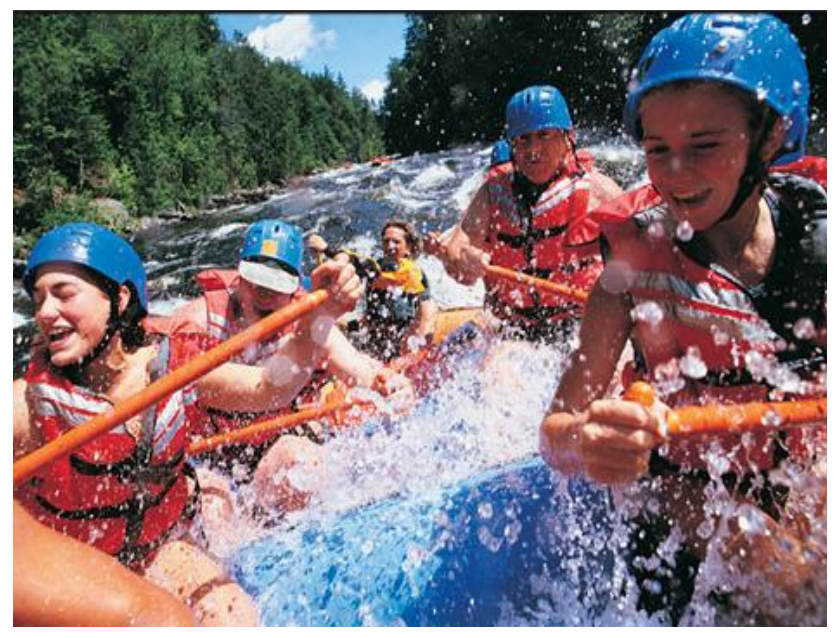

Чтобы воспроизвести видео, воспользуйтесь функцией просмотра эскизов картинок, чтобы выдвинуть на первый план видео файл, который Вы хотите воспроизвести и нажмите ок.

- **1.** Нажмите ОК  $\bigcirc$ или  $\bigcirc$ , чтобы приостановить проигрывание, и затем снова возобновить его.
- **2.** Нажмите **ка**, чтобы возвратиться к предыдущему видео и **(>>)**, чтобы проиграть следующий файл.
- **3.** Нажмите **П**, чтобы остановить видео и возвратиться к функции выбора файла через функцию просмотра эскизов картинок.
- **4.** Нажмите на пульте дистанционного управления, чтобы быстро переключиться между способами проигрывания видео.

**Примечание**: Для просмотра текущего статуса видео повторения Вам необходимо выйти из видео воспроизведения и нажать "Опции" > "Режим видео повторения ".

#### <span id="page-19-0"></span>**Просмотр фотографий**

Вы можете просмотреть, увеличить фотографию, или выбрать одну фотографию, используя функцию просмотра фотографий. Используйте  $\leq u$  и  $\geq$  кнопки для просмотра фотографий..

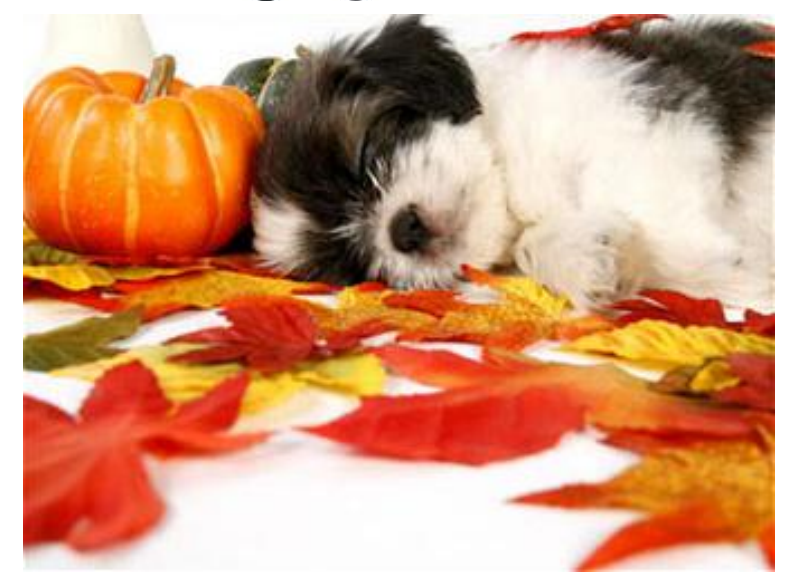

#### **Опции:**

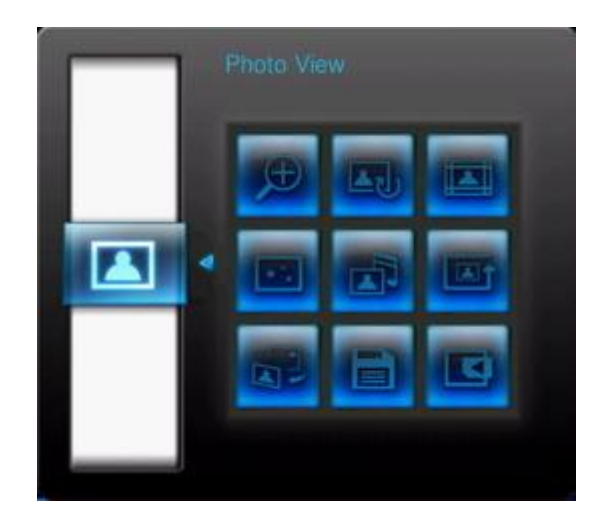

<span id="page-19-1"></span>

**Увеличение масштаба:** Выберите эту функцию в zoom подменю для 1x, 2x и 4x увеличения фотографий. Вы также можете нажать  $\bullet$  на пульте дистанционного управления и текущая фотография будет увеличена автоматически.

**Поворот:** Вы можете выбрать эту функция в подменю Rotate для поворота по часовой стрелке на 90°, 180° и 270°. Если Вы нажмете (•), то текущая фотография будет поворачиваться по часовой стрелке на 90° при каждом нажатии на эту клавишу. (Функция поворота фотографий работает только при масштабе 1x)

**Темы:** Эта опция выбирает подменю, которое позволит Вам выбрать тему (фон) экрана, которая будет окружать Ваши фотографии во время просмотра. Используйте клавиши  $\langle \langle \rangle$  и  $\langle \rangle$  и  $\langle \rangle$  для выбора тем (отсутствие темы, Рождество, Хэллоуин, Часы, День святого Валентина, Новый Год) после выбора нажмите ок для подтверждения.

### $*$ <sup>\*</sup>

**Анимация:** С этой функцией Вы сможете добавить элементы анимации к Вашим фотографиям. Воспользуйтесь клавишами  $\leq$  /  $\geq$  и  $\leq$   $\geq$  для выбора (снег, тыквы, сердца, фейерверк), затем нажмите ок для подтверждения.

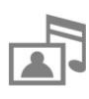

**Музыкальный фон:** Вы можете включить или выключить музыкальный фон во время просмотра Ваших фотографий.

- Включение: Включите музыку в формате mp3. Фоторамка автоматически найдет и запустит музыкальные файлы, которые находятся на том же самом устройстве памяти, что и фотографии. Будут использоваться параметры настройки воспроизведения (проигрывание, и т.д.) применяемые в функции MUSIC. Воспользуйтесь клавишами / на дистанционном пульте управления, чтобы просмотреть доступные песни. Если на текущем носителе нет данных, то музыка воспроизводиться не будет.
- Выключение: Выключите музыкальный фон.

**Режим повтора фото:** Выберите вариант просмотра фотографий нажимая клавиши и $\geq$ 

- **Нормальный:** Отображает все доступные фотографии последовательно.
- **Случайный:** Отображает все доступные фотографии в случайном порядке.
- **Нормальный в папке:** Отображает все фотографии в текущей папке последовательно.
- **Случайный в папке:** Отображает все фотографии в текущей папке в случайном порядке.

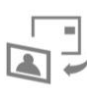

**Установка фона:** Выбор текущей фотографии как фона при отображении функции календаря, функции проигрывания музыки и функции радио (также произойдет копирование фотографии на встроенную память).

**Сохранить в файл:** Скопируйте текущую фотографию (с названием) в "Избранное". Фотография будет изменена, чтобы соответствовать разрешению экрана Фоторамки и файл с новым именем будет сохранен на внутреннюю память для доступа в будущем.

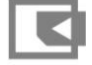

**Выберите Источник :** Изменение источника просмотра фотографий. Используйте 4 и  $\geq$ ) клавиши для выбора одного из доступных устройств хранения и нажмите  $\sim$ .

#### <span id="page-21-0"></span>**Показ слайдов**

Этот режим начинает показ слайдов из всех фотографий из выбранного источника. Режим показа слайдов будет осуществлен, основываясь на установочных параметрах меню Опций.

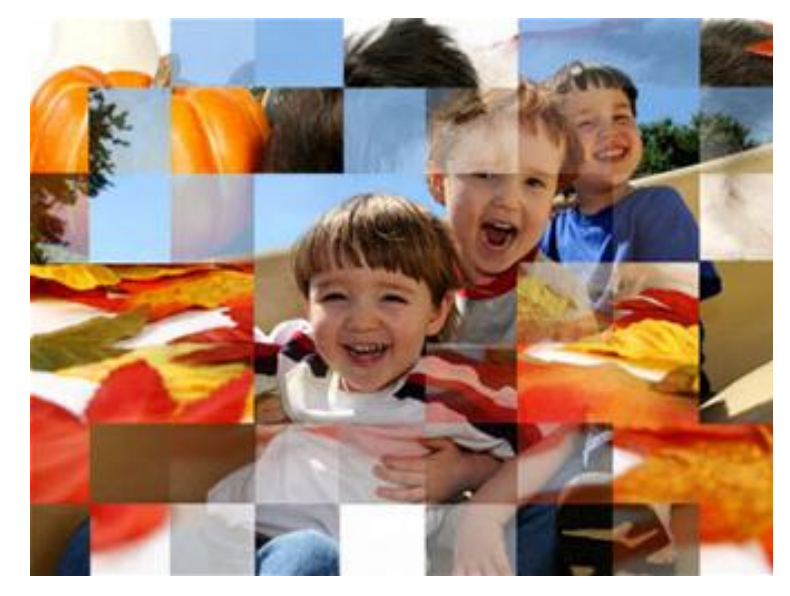

**O**

#### **Опции:**

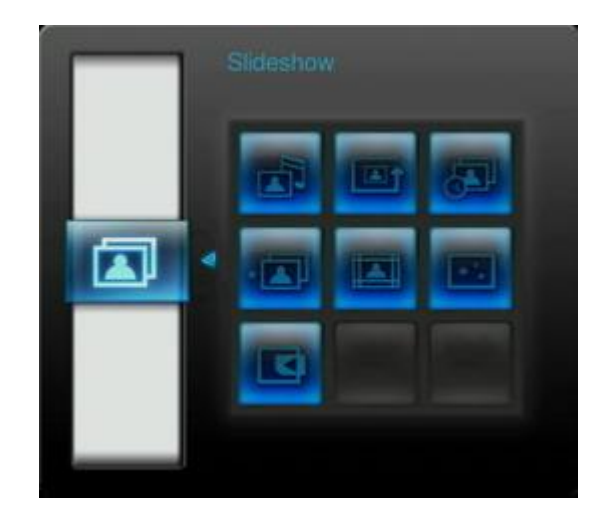

**Фоновая музыка:** Включите или выключите фоновую музыку во время просмотра фотографий.

- **Вкл:** Включение музыки mp3. Фоторамка автоматически найдет и воспроизведет музыкальные файлы из той же памяти устройства, которая используется в данный момент для просмотра фотографий. Настройки фоновой музыки (повтор и т.д.) заявленные в режиме МУЗЫКА, будут использоваться. Используйте (КА/ ЭЭ) на пульте для перехода в начало или конец доступных песен. Если нет музыкальных файлов в текущей памяти устройства, музыка не будет проигрываться.
- **Выкл:** Выключение всей фоновой музыки

**Режим повтора фото:** Регулирует порядок показываемых фотографий при нажимании и $\geq$ 

- **Последовательный:** Воспроизведение всех доступных фотографий последовательно.
- **Случайный:** Воспроизведение всех доступных фотографий случайным образом.
- **Последовательный в папке:** Воспроизведение всех фотографий в текущей папке последовательно.
- **Случайный в папке:** Воспроизведение всех фотографий в текущей папке случайным образом.

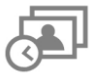

**Интервал показа слайдов:** Регулирует, сколько времени каждая фотография воспроизводится на экране. В подменю Интервала показа слайдов нажмите  $\langle$   $\rangle$   $\rangle$  или  $\langle$  /  $\vee$ ) для выделения: 5 сек, 10 сек, 30 сек, 1 мин, 10 мин или 30 мин. Нажмите  $\langle \circ \rangle$  для подтверждения выбора.

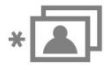

**Эффекты перехода между слайдами:** Поменяйте способ, как экран переходит между каждой фотографией. В подменю Эффектов перехода используйте кнопки  $\langle$  /  $\rangle$  или  $\langle \wedge \rangle$ /  $\vee$ ) для выбора желаемого эффекта и нажмите  $\langle \wedge \rangle$ для подтверждения.

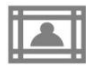

**Темы:** Эта опция вызывает подменю, которое позволяет вам выбрать тему для рамки, которая будет окаймлять фотографии во время показа слайдов или просмотра фотографий. Используйте кнопки  $\langle x \rangle$  или  $\langle x \rangle$  для выделения Рождество, Хелоуин, Часы, День Святого Валентина или Новый Год, затем нажмите (ок) для подтверждения выбора.

 $*$ <sup>\*</sup>

**Анимация:** С этой функцией вы можете добавлять забавные анимационные эффекты к вашей фотографии. Используйте кнопки  $\leq$  /  $\geq$  или  $\leq$  /  $\vee$  для выделения Снежинки, Тыковки, Сердечки или Фейерверк, затем нажать ок для подтверждения выбора.

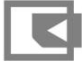

**Выбор источника:** Поменяйте источник информации, откуда будет производиться показ слайдов. Используйте кнопки  $\leq$  и  $\geq$  для выбора одного из доступных устройств хранения данных и нажмите .

# <span id="page-23-0"></span>**Музыкальный Плеер**︱

Музыкальный плеер показывает информацию о песнях, дату, текущее время внизу дисплея во время просмотра фотографий или показа слайдов по вашему выбору. Музыкальный плеер может быть закрыт или открыт в любое время, нажатием кнопки  $\mathbb G$  на пульте или нажатием MENU/ $\circlearrowright$   $\circlearrowright$ выбором значка **Музыка**.

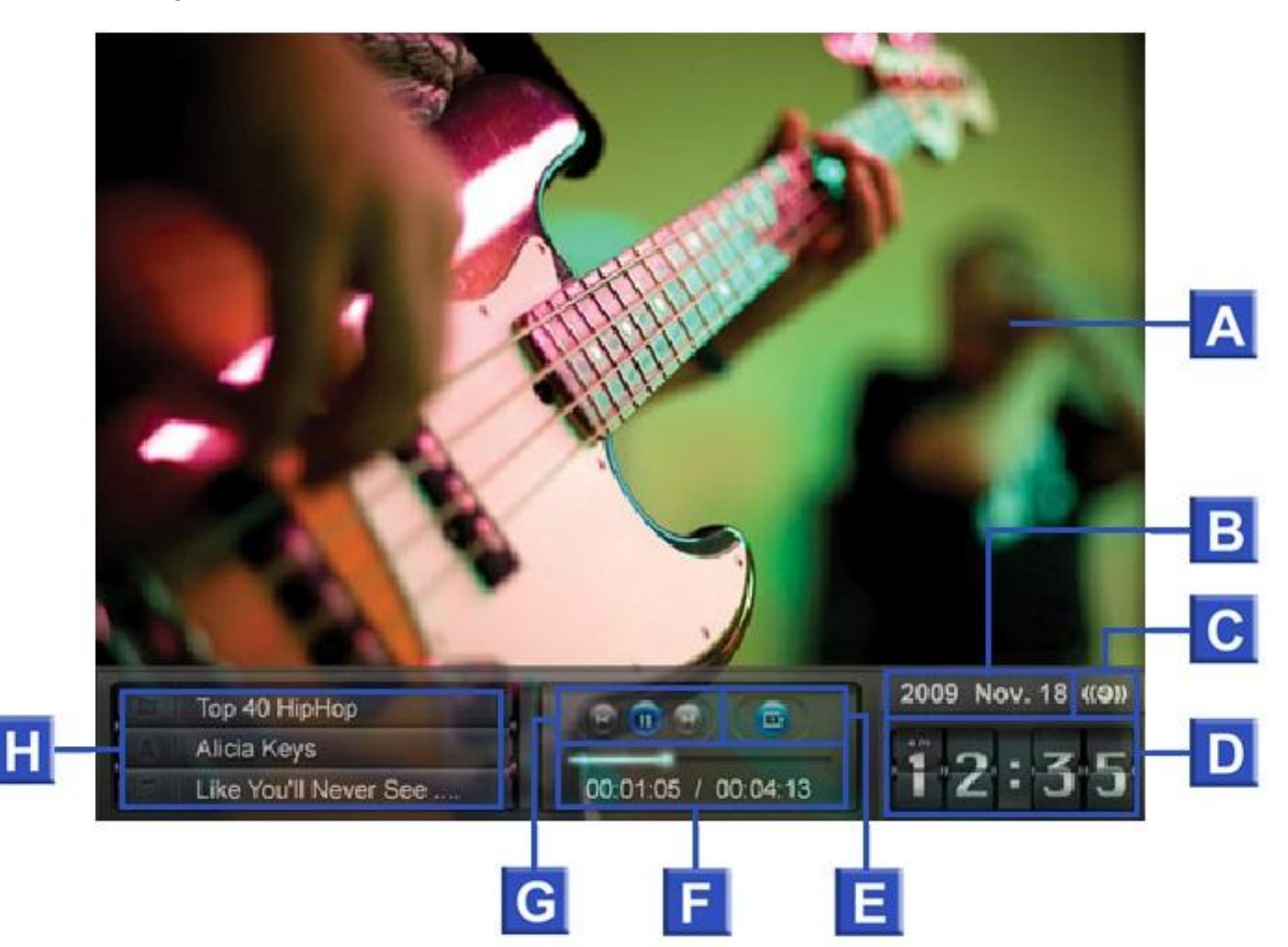

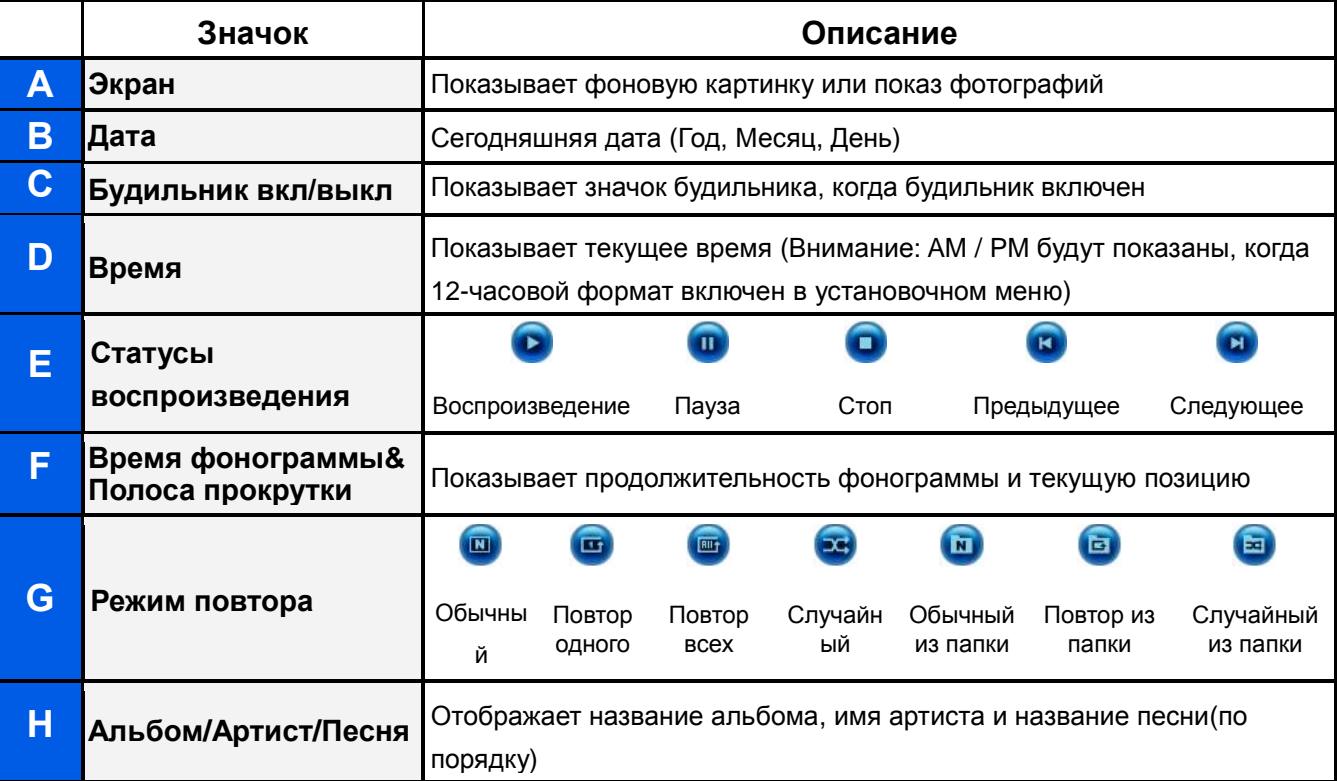

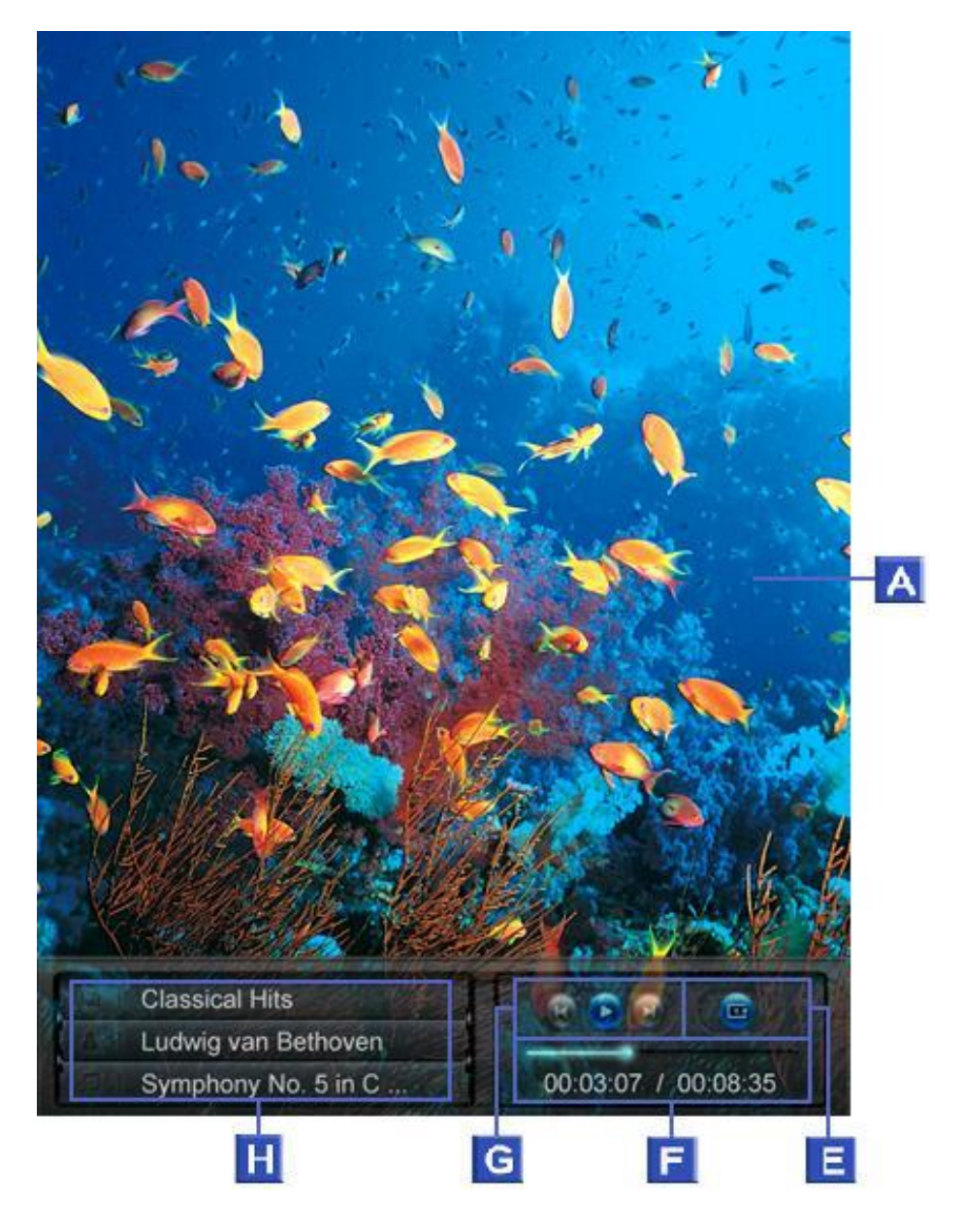

Функции **Музыкального плеера** привычны и просты – как у любого другого плеера:

- **1.** Нажмите **DI** для проигрывания музыки и еще раз для паузы.
- **2.** Нажмите **для остановки музыки.**
- **3.** Регулируйте уровень громкости музыки, используя Контроль звука VOLUME или нажатием **Ф** или **Ф** на пульте.
- **4.** Нажмите **14.** чтобы вернуться к предыдущей фонограмме и **ДА** для проигрывания следующей доступной песни.
- **5.** Нажмите **Поред на пульте для быстрого переключения между музыкальными режимами** повтора.
- **6.** Нажмите (В) для открытия **Списка файлов для воспроизведения** и выберите папку или песню для проигрывания. Музыка будет проигрываться до тех пор, пока вы не нажмете для остановки музыки.

#### **Опции:**

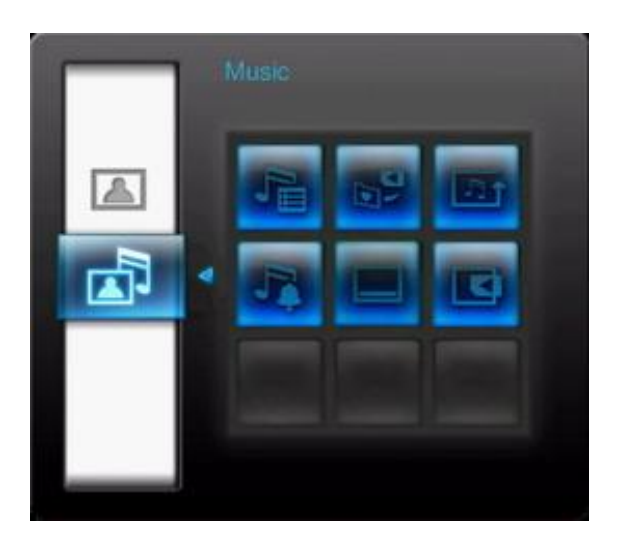

Это меню показывает список опций, доступных в режиме **Музыка**. Некоторые из этих опций доступны на пульте или используя кнопки меню на передней стороне Фоторамки.

- **1.** Нажмите  **и используйте кнопки <b>/** / > или **/** / y для выделения желаемой опции меню.
- **2.** Нажмите ока для доступа к выделенной функции или открытия ее подменю.

**Список файлов для воспроизведения ( ):** Выберите "**Список файлов для воспроизведения**" из меню опций или нажмите ( ) для открытия Списка файлов для воспроизведения. Список файлов для воспроизведения позволит вам закладывать песни в отдельные папки. Указатель звуковой дорожки показывается вверху окна. В Списке файлов для воспроизведения вы увидите все файловые папки, доступные в текущей памяти устройства. Используйте кнопки  $\wedge$  и  $\vee$  для переноса в желаемую папку. Вы можете войти в папку нажатием  $\geq$  или  $(\alpha\kappa)$ , и выйти или подвинуться на уровень нажатием  $\leq$  или выбором  $\Box$ . Расположив музыкальный файл, который вы хотите проиграть, нажмите или **дока** для начала проигрывания песни в Музыкальном Плеере. Для выбора Списка файлов для воспроизведения без проигрывания песни, нажмите и выберите "Закрыть" или просто нажмите кнопку Списка файлов для воспроизведения ( ) снова.

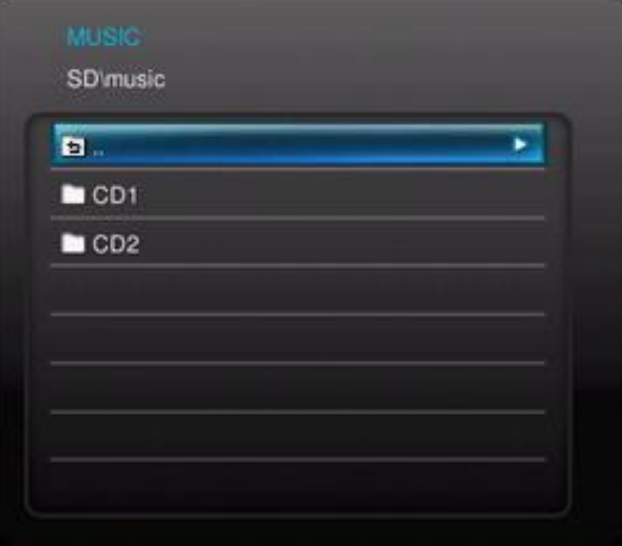

**Добавить в / Извлечь из Мое избранное ( ):** Копируйте текущий выделенный музыкальный файл из вашего запоминающего устройства (Карта памяти или USB флеш) во внутреннюю память Фоторамки. Для удаления песен из внутренней памяти, поменяйте источник "**Мое избранное**" и выберите Извлечь из Мое избранное из меню опций.

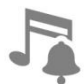

**Подключение как Музыкальный Будильник:** Установите выбранную песню как звонок вашего будильника. Для выбора Музыкального Будильника или другого звонка будильника, следуйте в "Настройки > Будильник > Звонок будильника".

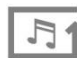

**Раф Режим повтора ( MODE**): Выберите режим повтора для фонового проигрывания многочисленных музыкальных файлов: Обычный, Повтор одного, Повтор всех, Случайный, Обычный из папки, Повтор из папки и Случайный из папки.

**Всегда показывать Музыкальный плеер:** Когда выбрана эта опция, Музыкальный плеер всегда будет отображен внизу экрана в режиме Просмотра фотографий или Показа слайдов, даже если не проигрывает музыку. Эта опция взаимно исключающая с "Всегда показывать Календарь" что значит, что Музыкальный Плеер и Календарь не могут отображаться одновременно.

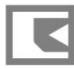

**Выбор источника:** Выбрать источник, с которого проигрывается музыка. Используйте кнопки  $\leq$  и  $\geq$  для выбора одной из доступных устройств хранения данных и нажать  $\sim$ .

# <span id="page-27-0"></span>**Календарь**︱

С функцией Календаря ваша Фоторамка становится привлекательным настольным календарем и часами, которые позволяют вам подключить напоминалки важных дат и отображать ваши любимые фотографии. Функция Календаря отображает календарь на месяц и цифровые часы внизу экрана во время показа фото или слайдов по вашему выбору. Календарь может быть открыт или закрыт в любое время нажатием кнопки **()** на пульте или нажатием MENU/ $\cup$  и выбором значка **Календарь**.

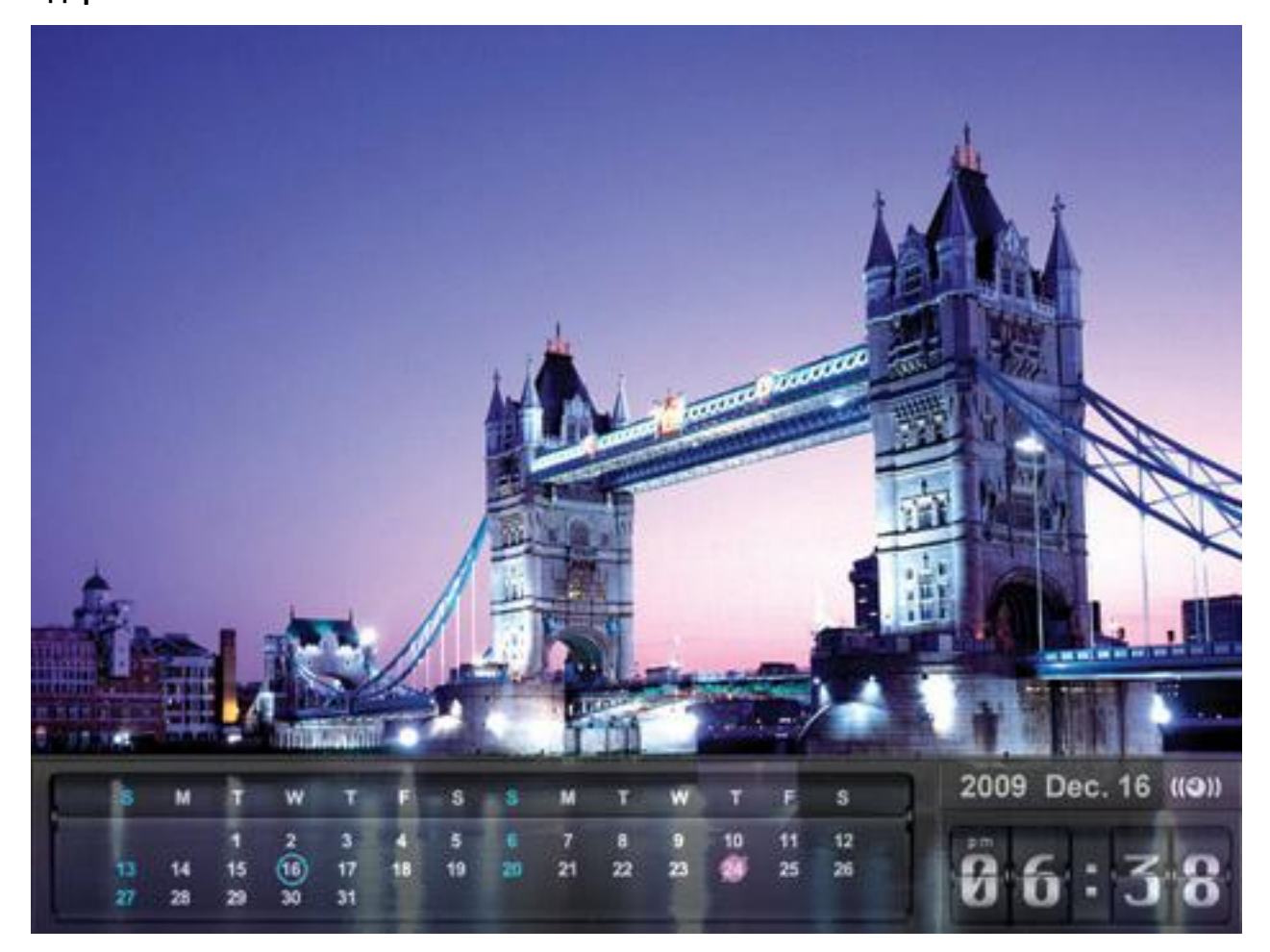

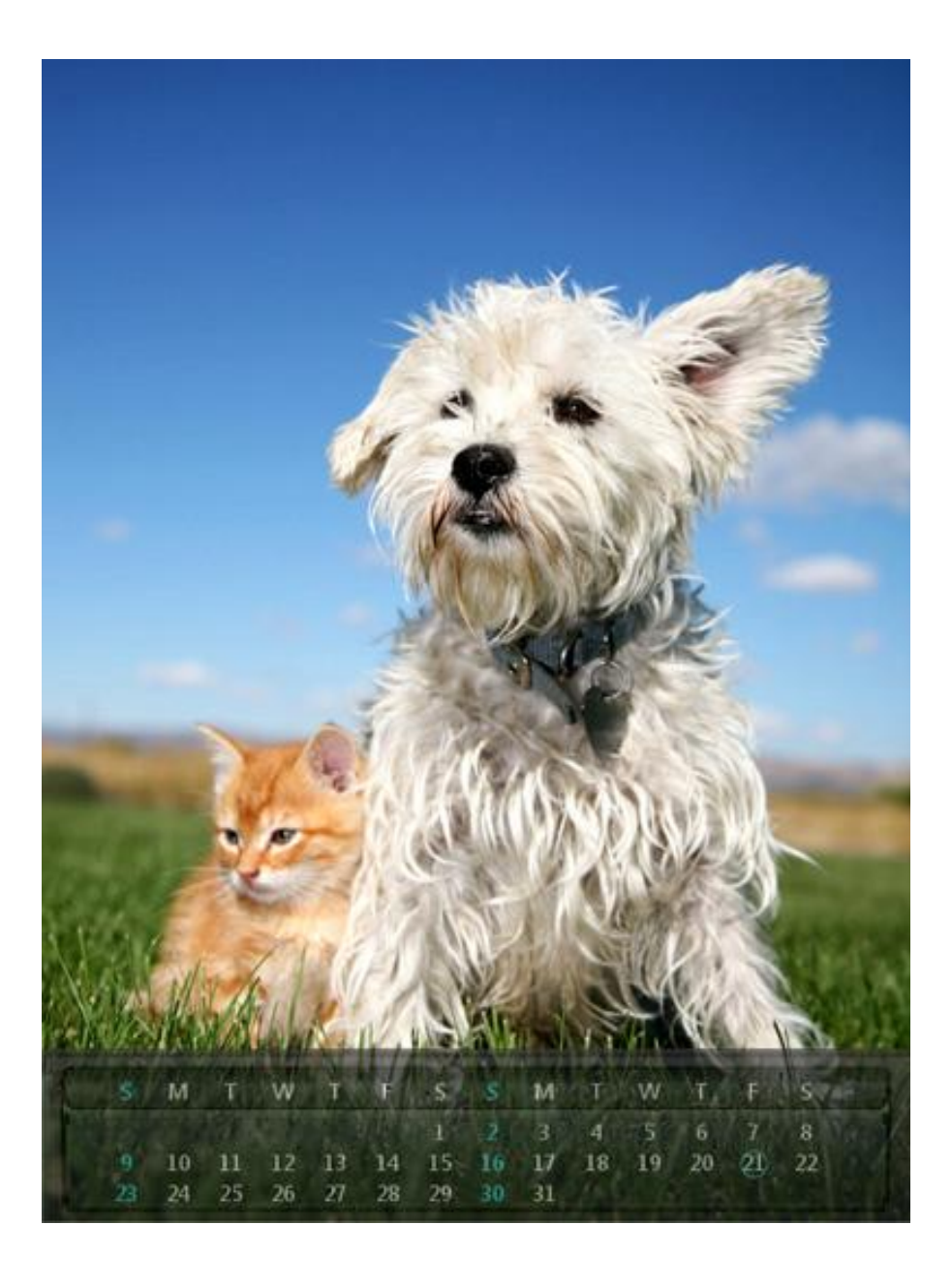

### **Функции:**

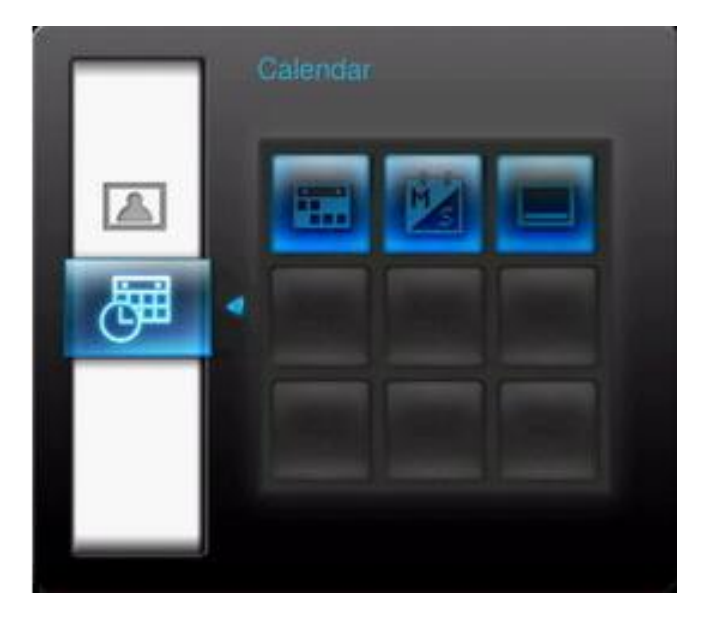

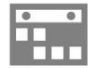

**Важные Даты:** Вы можете выделять ваши важные даты на дисплее календаря. Следуйте шагам, указанным ниже, для выделения важных дат на календаре:

- **1.** Выделите "Важные даты" из меню **Опций**.
- **2.** Доступны и отображаются разными цветами 4 типа маркировки : Нет, День Рождения, Праздник, and Встреча. Выберите один и нажмите **.** ок .
- **3. Нажмите**  $\leq$  / > для выбора **год, месяц** и **дата**, и нажмите  $\leq$  /  $\leq$  для регулировки уровня звука.
- 4. Нажмите **ок** для подтверждения и отметки этого дня.

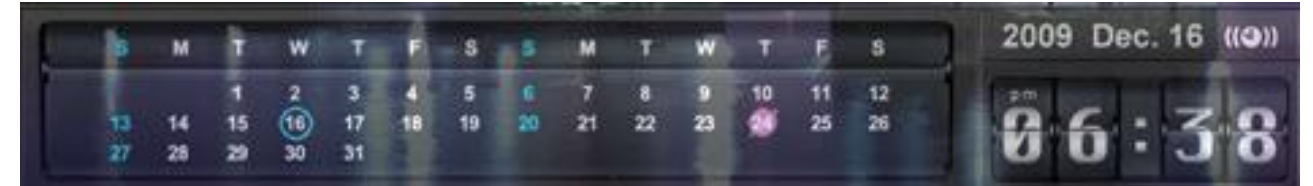

**Первый день недели:** Настройте Календарь для отображения "**Воскресенье**" или "**Понедельник**" как первого дня недели.

**Всегда показывать Календарь:** Когда выбрана эта опция, Календарь всегда будет отображен внизу экрана в режиме Просмотра фотографий или Показа слайдов, даже если не проигрывает музыку. Эта опция взаимно исключающая с "Всегда показывать Музыкальный Плеер", что значит, что Музыкальный Плеер и Календарь не могут отображаться одновременно.

### <span id="page-30-0"></span>**Установочные параметры**

**O**

Меню **Установочные параметры** включает в себя прогрессивные функции, которые позволят вам настраивать дисплей фоторамки, устанавливать время/дата/будильник, менять языки, и даже формировать фоторамку для автоматического включения и выключения в определенное время дня. Меню Установочные параметры может быть открыто или закрыто в любое время нажатием кнопки **<sup>66</sup> на пульте или нажатием** MENU/ $\uplus$  **Ои выбором значка Установочные параметры**.

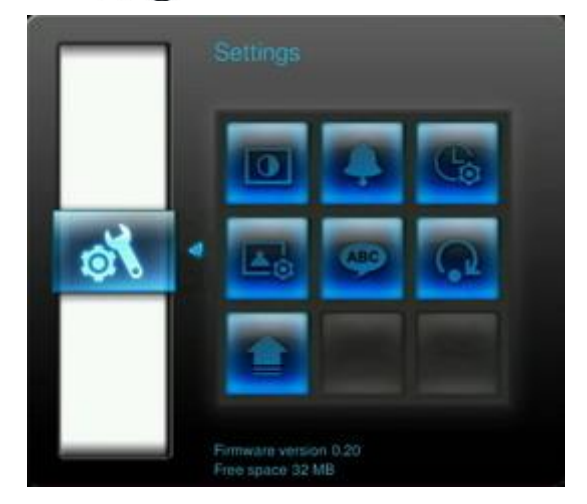

- 1. Выберите значок "Установочные параметры" из окна быстрого меню или нажмите (В) на пульте.
- **2.** Используйте кнопки **Д** и **У** для перехода через доступные категории Установочных параметров.
- **3.** Нажмите > для доступа к функциям внутри каждой категории, или нажмите < для выбора другой категории.
- **4.** Используйте кнопки  $\leq$  /  $\geq$  или  $\leq$  /  $\leq$  для выделения желаемой опции.
- **5.** Нажмите **для доступа к функции выделения или откройте подменю.**

### **Экран**

Это подменю позволяет вам менять способ отображения фотографий на экране Фоторамки.

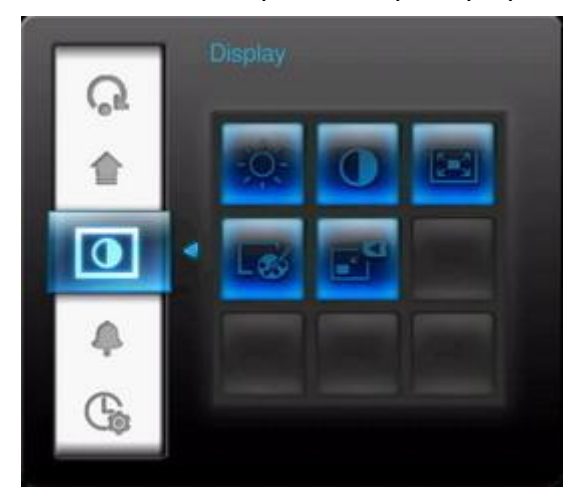

**1.** Выберите **Экран** из меню Установочные параметры для открытия меню Установочные параметры экрана и используйте кнопки **/** или **/** для выделения "Яркость", "Контраст", "Полный экран", "Оптимизировать размер изображений Мое избранное " и

"Цветной режим."

- **2.** Нажмите ок для запуска модификаций или войдите в подменю выбранного пункта (Яркость и Контраст меняются моментально)
	- **Яркость:** нажмите  $\leq$  / > или **•** на пульте для настройки яркости экрана.
	- **Контраст:** нажмите **// >** для регулировки контраста экрана.

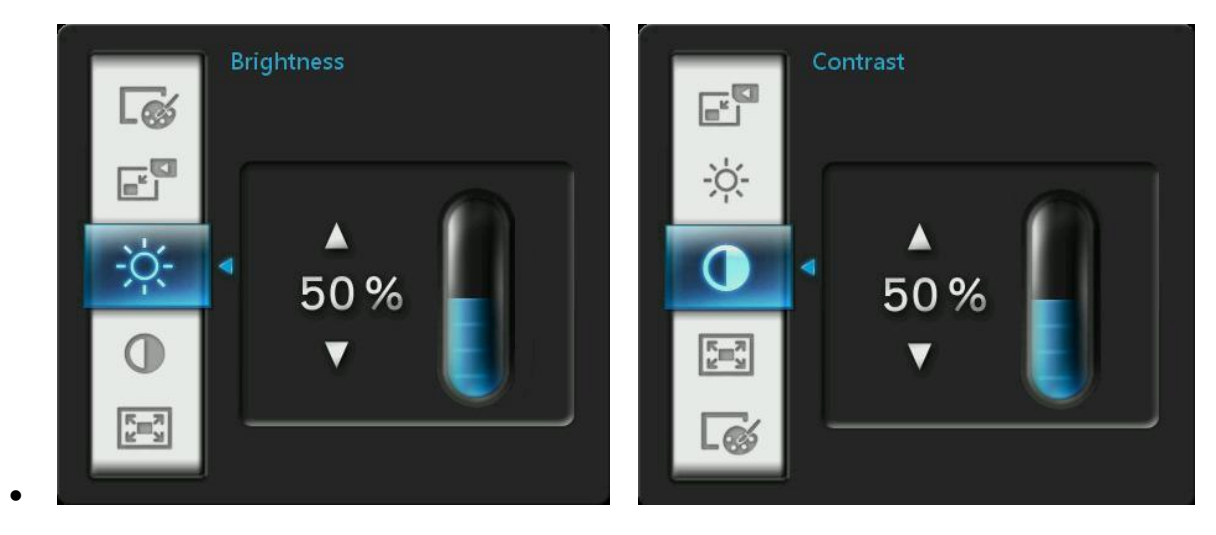

**Полный экран:** нажмите (3) или (2) для *включить* или *выключить*. Если выключено, Фоторамка сохранит оригинальные размеры изображения на экране. Если включено, Фоторамка растянет фотографию на полный экран, пока сохраняется ее оригинальные пропорции. В зависимости от размеров, некоторые части фотографии могут не отобразится в полноэкранном режиме.

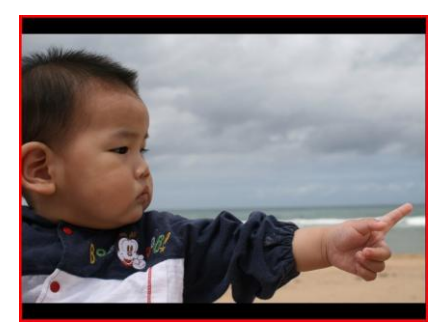

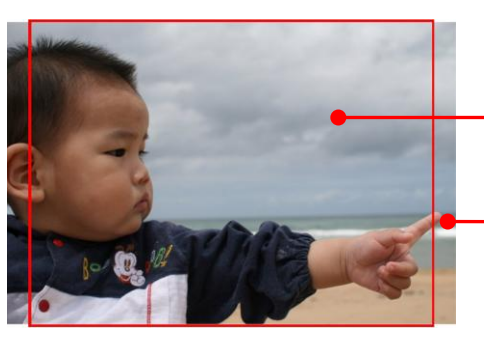

Полноэкранное отображение изображения

Скрытая часть

Полный экран выключен Полный экран включен

- **Оптимизировать Размер изображения Мое Избранное:** Когда включена эта опция, функция "Добавить к Мое избранное" будет менять размер всех фотографий на родное разрешение Фоторамки 800x600 для максимизации места хранения информации.
- **Цветной режим:** Эта установка регулирует цвет дисплея фоторамки. Выделите Цветной режим и нажмите OK для отображения предварительного изображения того, как ваши фотографии будут выглядеть. Используйте кнопки  $\leq$  или  $\geq$  для выбора между тремя цветными режимами: *Натуральный*, *Стандартный*, и *Яркий*, затем нажмите OK для подтверждения.
- **3.** После совершения ваших регулировок, нажмите **для сохранения.**

#### **ВНИМАНИЕ:**

Фоторамка всегда сохраняет *оригинальные пропорции* всех изображений, основанные на

информации об ориентации каждого файла (EXIF), и никогда не растягивает их для заполнения экрана полностью. Простой способ без искажений устранять черные панели с верха/низа или боков изображения - это использовать Опцию полного экрана, упомянутую выше, или функцию **[Увеличение](#page-19-1)**. Вид, в котором отображаются фотографии, зависит от ориентации Фоторамки (см. график ниже)

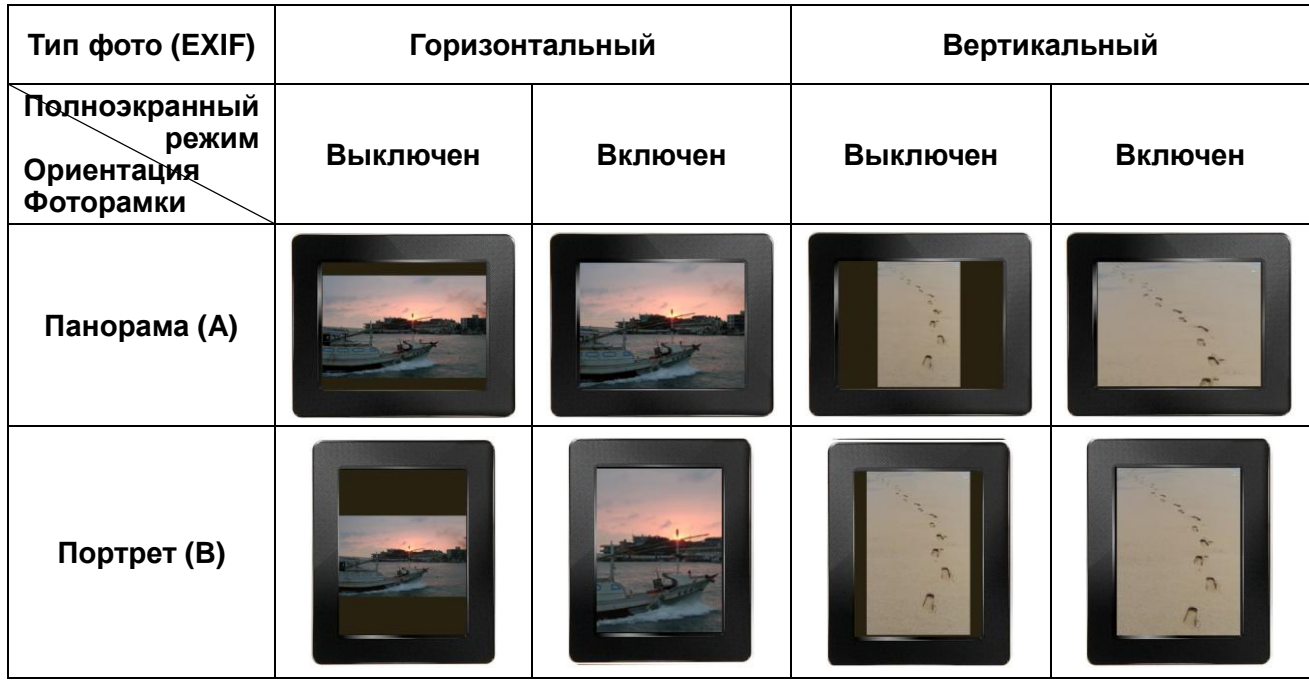

### **Будильник**

Данная функция позволит вам использовать свою фото-рамку в качестве будильника – вы можете просыпаться под свою любимую мелодию в формате MP3.

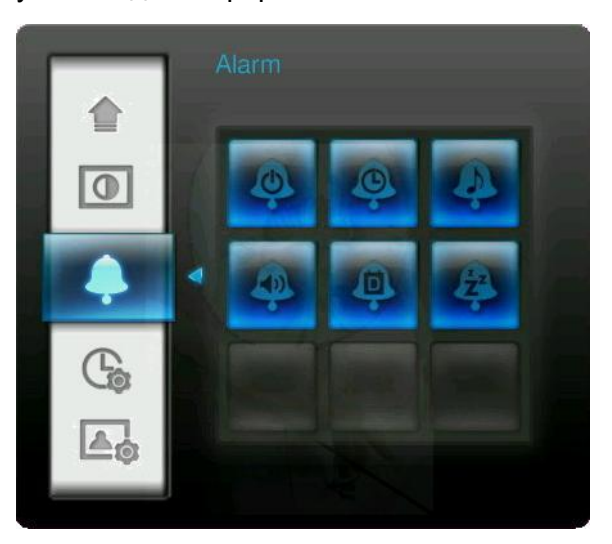

- 1. Выберите пункт «Звонок» из главного меню, и используйте кнопки  $\langle$  /  $\rangle$  или  $\langle$  /  $\rangle$ , чтобы активировать функцию «включить/выключить будильник», «настройка времени», «звук», «громкость», «режим работы будильника» и «спящий режим».
- **2.** Нажмите кнопку **ок** для активации выбранной функции.
	- **Будильник вкл./выкл:** Активирует режим включения (вкл.) или выключения (выкл.)

будильника.

- **Установка времени будильника:** Нажмите У или У, чтобы переключиться между часами и минутами, и  $\langle \cdot \rangle$  или  $\langle \cdot \rangle$  для установления значения. Примечание: "24H" или "AM/PM" можно изменить в меню «Настройки» >Дата/Время > 12H/24H"
- **Звонок будильника:** Нажмите <//>  $\langle$   $\rangle$   $\langle$   $\rangle$   $\langle$   $\rangle$   $\langle$   $\rangle$   $\langle$   $\langle$   $\rangle$  чтобы выбрать один из пяти файлов, установленных для будильника либо выберите вашу собственную мелодию из папки «Музыка для звонка» (это может быть любая ваша мелодия), которую можно установить с помощью меню Музыка > Опции > Установить как звонок будильника
- **Громкость звонка:** Нажмите (А) или (У) для регулировки громкости звонка будильника.
- **Режим звонка:** Данная функция позволяет вам выбрать режим работы будильника. Вы можете выбрать один из 4х режимов: Ежедневно (по умолчанию), по выходным, в будние дни, или только один раз.
- **Спящий режим:** Нажмите  $\leq$  /  $\geq$  или  $\leq$  /  $\leq$  для того, чтобы активировать спящий режим для фото-рамки, т.е. выключение через определенное время. Доступные варианты: выключение через 15 / 30 / 45 / 60 / 90 / 120 минут или «не выключать». Вы также можете активировать спящий режим путем нажатия кнопки • на пульте управления. Когда установленное время истекает, на дисплее появляется сообщение « Нажмите кнопку на пульте, чтобы остановить отключение» .
- **3.** После того, как все настройки завершены, пожалуйста, нажмите кнопку (ок) для сохранения.

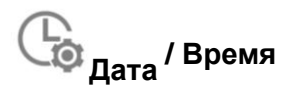

Данная функция позволяет вам настроить время и дату на вашей фото-рамке, а также активизировать функцию автовключения/выключения ежедневно в определенное время. Режим автовключения/выключения - очень удобный способ отключения фото-рамки в ночное время.

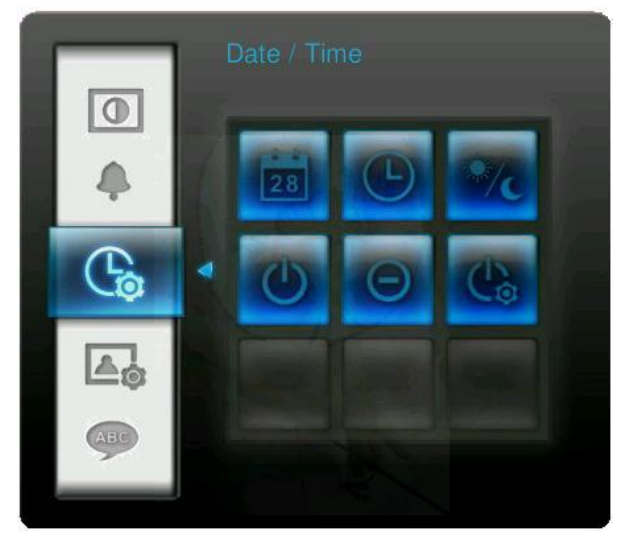

- 1. Выберите в меню настройки пункт Дата/Время и нажимая кнопки (X)(X)(X), выберите в настройках дату, текущее время, режим *12H/24H*, авто-включение, авто-выключение, таймер.
- **2.** Нажмите чтобы изменить выбранный пункт.
- **Текущая дата:** Нажмите или для выбора года, месяца или дня, и нажмите  $\triangle$  или  $\vee$  для установления значения.
- **Текущее время:** Нажмите  $\leq$  или  $\geq$  для выбора часов или минут и нажмите  $\leq$ или для установки значения.

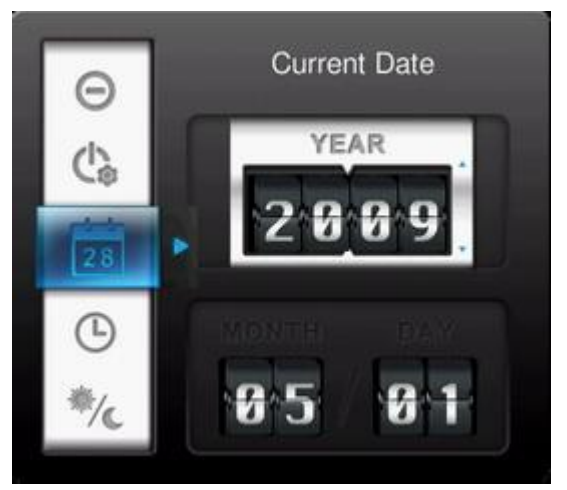

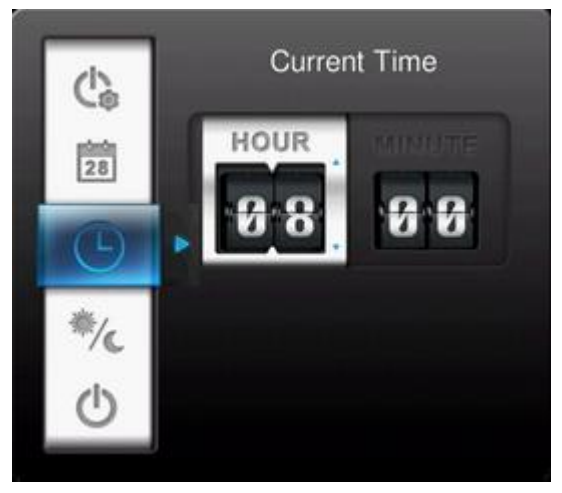

- **12H / 24H:** Нажмите или **для переключения между 12-часовым режимом** (AM/PM) и *24-часовым режимом отображения часов на дисплее. Выбранный вами режим будет применен ко всей фото-рамке, т.е. к ее различным функциям*  (будильник, системное время, автовключение/выключение и т.д).
- **Авто-включение**: Настройка времени для ежедневного автоматического включения фото-рамки. Нажмите  $\leq$  или  $\geq$  для выбора часов или минут и нажмите  $\triangle$ или ) для установки значения.
- **Авто-выключение:** Настройка времени для ежедневного автоматического выключения фото-рамки. Нажмите < или > для переключения между часами или минутами и нажмите  $\wedge$  или  $\vee$  для установки значения.
- Режим автовключения/автовыключения: Нажмите < или > для активирования и отключения режима автовключения/выключения фото-рамки.
- **3.** После того, как все функции настроены, нажмите **дак для сохранения.**

#### **Стартовый режим**

Данная функция позволяет установить режим работы фото-рамки по умолчанию (слайд-шоу, просмотр фото или видео файлов) при ее включении.

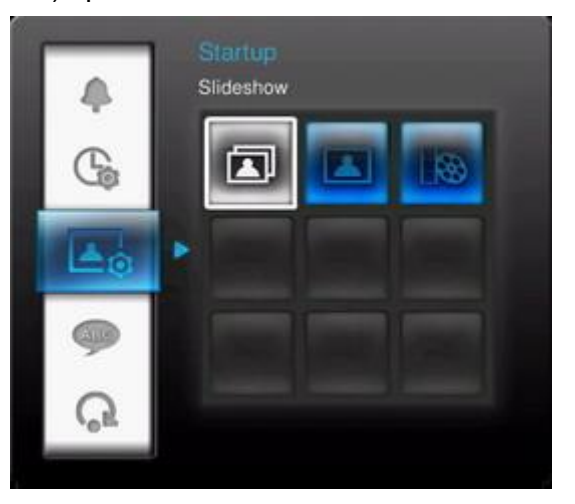

**1.** Выберите пункт «Стартовое меню» в меню «Настройки».

- **2.** Используйте кнопки  $\leq/$  для выбора между режимами: Слайд-шоу, Просмотр фото или Просмотр видео.
- **3.** Нажмите  $\left(\begin{matrix} \circ\kappa\\ \circ\kappa\end{matrix}\right)$  для подтверждения новых настроек стартового меню.

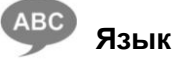

Используйте данную функцию для смены языка интерфейса фото-рамки (13 языков). Для смены языка:

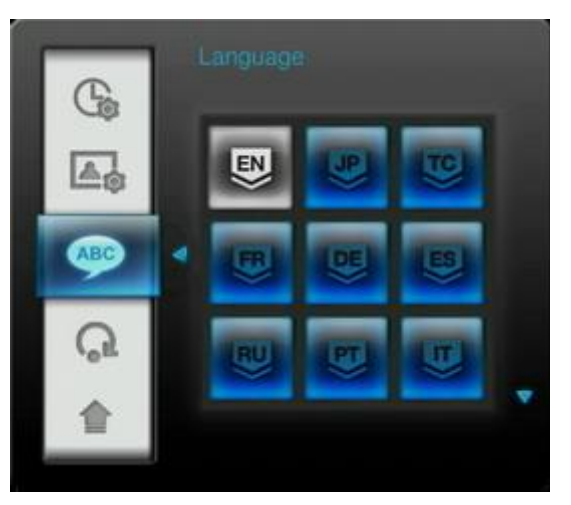

- **1.** Выберите пункт «Язык» в меню «Настройки»
- **2.** Используйте кнопки  $\langle$  /  $\rangle$ /  $\rangle$ /  $\langle$  /  $\rangle$  для выделения нужного языка
- **3.** Нажмите **для подтверждения выбранного языка. Новые настройки немедленно будут** приведены в действие.

#### **Восстановление настроек «по умолчанию»**

Данная функция служит для того, чтобы отменить все персональные настройки. Примечание: Все настройки фото-рамки вернутся к заводскому варианту «по умолчанию».

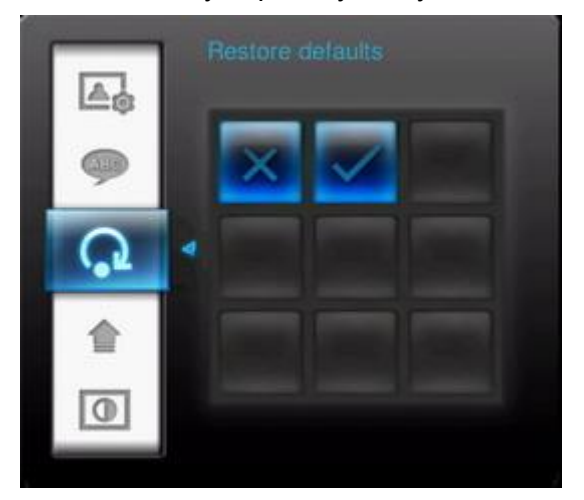

- **1.** Выберите пункт «Восстановить настройки «по умолчанию» в меню Настройки.
- **2.** Используйте кнопки  $\leq$  или  $\geq$  для выделения цветом значения «Да»
- **3.** Нажмите **ок** для подтверждения.
- **4.** После того, как процесс закончится, меню «Настройки» отобразится снова.

# **Обновление прошивки**

Эта функция предназначена для обновления прошивки вашей фото-рамки. Вы можете скачать новую версию программного обеспечения с сайта Transcend.

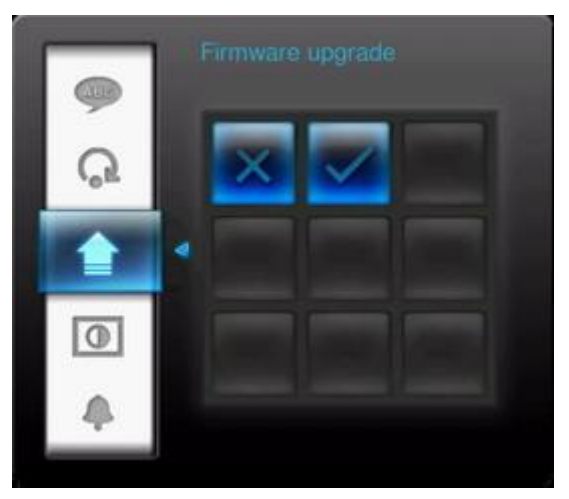

- **1.** Поместите любой накопитель информации, например флеш-накопитель или карту памяти формата SD/SDHC с новой прошивкой в слот фото-рамки.
- **2.** Выберите пункт **«Обновление прошивки»** в меню «Настройки» и нажмите кнопку **сека**, чтобы начать процесс обновления. Фото-рамка автоматически найдет новое ПО.
- **3.** В случае, если фото-рамка найдет нужный файл для прошивки, на дисплее появится строка для выбора "Да / Нет". Нажмите кнопку  $\leq$ ) или  $\geq$ ) чтобы выбрать "Да" и затем нажмите **,** чтобы система начала процесс обновления ПО. Если Вы не хотите обновлять ПО, нажмите «Нет», чтобы вернуться в меню «Настройки»

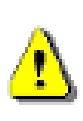

Примечание: НИКОГДА не отсоединяйте кабель питания и не вынимайте накопители информации из фото-рамки, пока идет процесс обновления ПО. В случае, если обновление не завершено и вы не можете включить фото-рамку, пожалуйста, свяжитесь со службой тех. поддержки Transcend..

# <span id="page-36-0"></span>**Возможные проблемы и способы их устранения**︱

В случае, если с вашей фото-рамкой возникла проблема, прежде чем отправлять ее на ремонт,

пожалуйста, просмотрите нижеуказанную информацию. Если вам самим не удалось решить проблему благодаря данной информации, пожалуйста, обратитесь в ближайший офис дилера, в сервис-центр, или филиал Transcend. На сайте Transcend также есть раздел FAQ и служба тех. поддержки. По вопросам, касающихся устройства фото-рамки, пожалуйста, читайте Руководство Пользователя.

#### **Я не могу включить фото-рамку**

Возможно, села батарея на пульте управления. Нажмите кнопку «питание» на обратной части фото-рамки. Если это не помогло решить проблему, пожалуйста, проверьте соединение фото-рамки с адаптером и соединение адаптера с розеткой.

#### **Мой компьютер не определяет фото-рамку.**

**1.** Проверьте правильность подключения фото-рамки к USB –порту.

В случае неправильного подключения, заново произведите подключение.

Убедитесь, что с обеих сторон у вас правильное соединение, такое как показано на рисунке в руководстве пользователя.

- **2.** Возможно, ваша фото-рамка подключена к клавиатуре MAC. Если это так, пожалуйста, отсоедините ее от клавиатуры и подсоедините к USB–порту Mac Desktop.
- **3.** Возможно, что ваш USB –порт отключен. Если это так, пожалуйста, воспользуйтесь руководством по эксплуатации для вашего компьютера (либо материнской платы) чтобы его активировать.

#### **Кнопки перестали реагировать.**

Попробуйте отключить адаптер от фото-рамки, затем снова подсоедините его к фото-рамке.

#### **Я подсоединил свою фото-рамку к компьютеру, но операционная система не определяет ее как новое устройство:**

Убедитесь, что адаптер подсоединен к фото-рамке и фото-рамка находится в рабочем режиме (включена). Если это не так, то сначала включите фото-рамку и затем подсоедините ее к вашему компьютеру. Пожалуйста, предварительно убедитесь, что системные требования компьютера соответствуют указанным в главе «Введение».

#### **Фото-рамка не может считать фотографии с карты памяти либо со встроенной памяти.**

- **1.** Убедитесь, что карта памяти именно того формата, который поддерживается фото-рамкой .
- **2.** Убедитесь, что карта памяти правильно размещена в нужном слоте.
- **3.** Отредактированные и деформированные фотографии могут не считываться фото-рамкой. Некоторые фотоаппараты сохраняют фотографии в нестандартных форматах, которые могут не поддерживаться фото-рамкой. Пожалуйста, проверьте спецификацию и руководство пользователя для вашего фотоаппарата, чтобы уточнить данный вопрос.

#### **Как мне просмотреть видео-файлы на фото-рамке?**

Фото-рамка поддерживает только некоторые из существующих форматов видео-файлов. Пожалуйста, обратитесь к разделу «FAQ» на сайте Transcend для получения инструкций о перекодировке вашего формата видео в формат, поддерживаемый фото-рамкой.

#### **Могу ли я удалить файлы с флеш-накопителя или карты памяти с помощью фото-рамки?**

Фото-рамка не позволяет напрямую удалять файлы с флеш-накопителя или с карты памяти. Однако вы может подсоединить фото-рамку к вашему компьютеру и с его помощью удалить файлы на флеш-накопителе или карте памяти, которые на данный момент находятся в фото-рамке.

#### **Почему настройки времени и даты сбрасываются после отсоединения фото-рамки от адаптера?**

Если вы надолго отключили вашу фото-рамку от сети, ее встроенная батарея может разрядиться. Обычно фото-рамка может сохранять настройки времени и даты в течение 2-3х дней после отключения ее от питания.

### <span id="page-38-0"></span>**Технические характеристики**

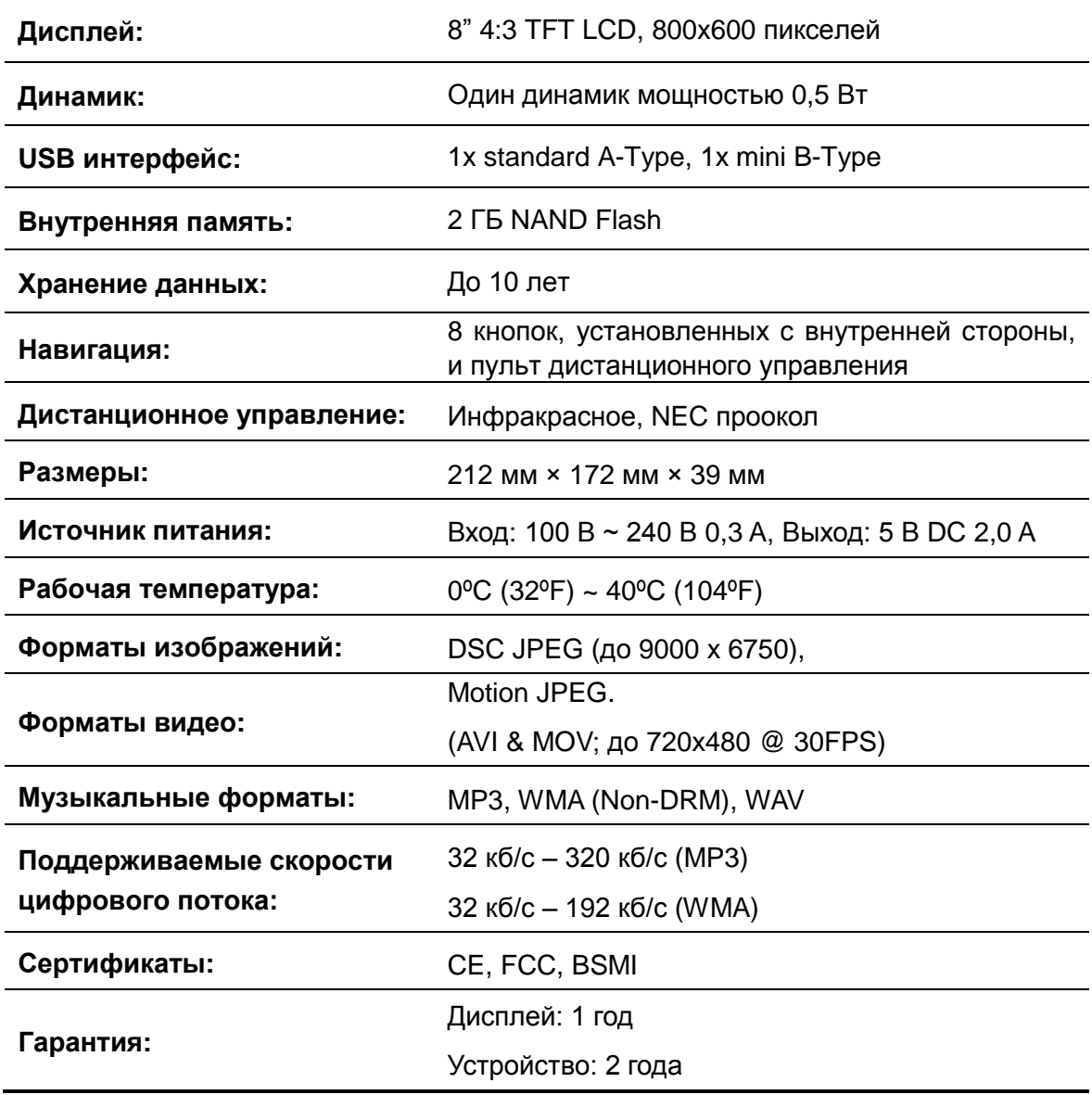

# <span id="page-39-0"></span>**Информация для оптовиков**︱

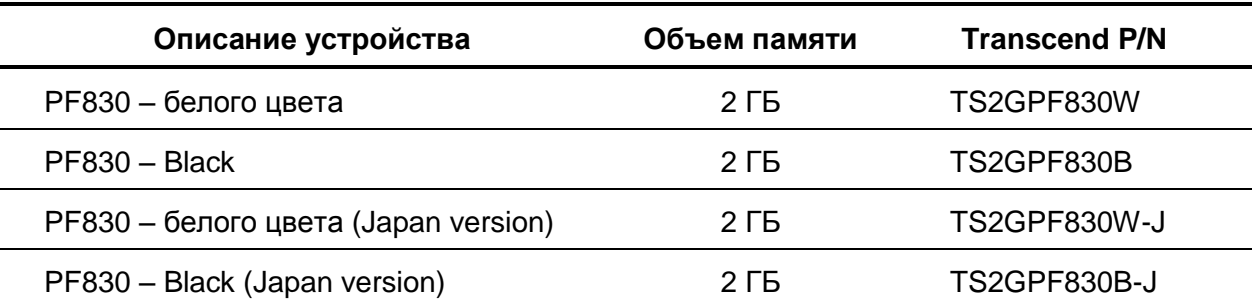

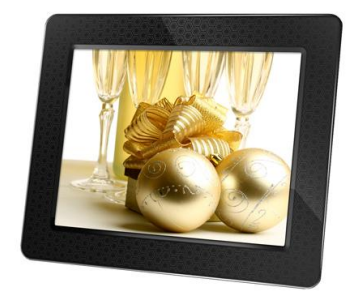

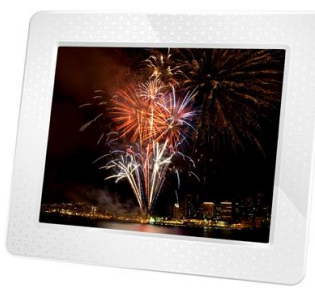

### <span id="page-40-0"></span>**Условия по переработке и охране окружающей среды**︱

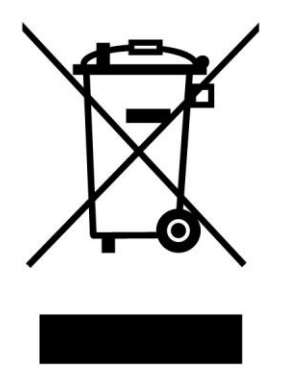

Переработка изделия (WEEE): Ваше изделие спроектировано и изготовлено с использованием высококачественных материалов и компонентов, которые могут быть переработаны и использованы повторно. Когда вы видите данный символ, это означает, что изделие соответствует европейской директиве 2002/96/EC: пожалуйста никогда не выбрасывайте данное изделие вместе с бытовым мусором. Узнайте правила, которые действуют в Вашем регионе для раздельной утилизации электронных устройств. Корректная утилизация Вашего изделия снизит вред для окружающей среды и здоровья людей.

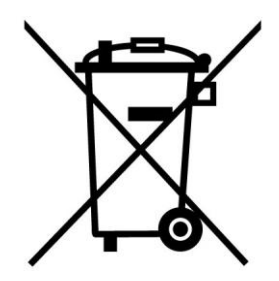

Утилизация батарей. Ваше изделие содержит встроенную перезаряжаемую батарею, которая соответствует европейской директиве 2002/96/EC: пожалуйста никогда не выбрасывайте батарею вместе с бытовым мусором. Узнайте правила, которые действуют в Вашем регионе для раздельной утилизации батарей. Корректная утилизация батареи снизит вред для окружающей среды и здоровья людей.

Для продукции с не заменяемыми батареями: удаление или попытка удаления влекут прекращение гарантийных обязательств.

# <span id="page-41-0"></span>**Ограниченная гарантия Transcend**

Наш стандарт в обслуживании покупателей – «Выше и лучше». Мы всегда стремимся превосходить требования, предъявляемые нашей областью деятельности, для того, чтобы максимально удовлетворять потребности покупателей.

Все продукты **Transcend information, Inc. (Transcend)** защищены гарантией и проходят проверку на отсутствие дефектов материалов и изготовления, а также на соответствие заявленным техническим параметрам. Если в течение гарантийного периода Ваша фотрамка Transcend T.photo выйдет из строя в связи с дефектами материалов или изготовления, при условии нормального использования в рекомендованной среде, Transcend произведет ремонт или замену данного товара на аналогичный. На эту гарантию накладываются следующие ограничения.

**Срок Гарантии:** Гарантийный период для дисплея T.photo составляет 2 (два) года с момента приобретения изделия **(Условия гарантии на битые пиксели: в течение одного года с момента покупки Transcend заменит или отремонтирует устройство с LCD дисплеем, если в рабочем состоянии менее 99,99% пикселей)**. Transcend оставляет за собой право после исследования продукта принять решение о его ремонте или замене. Для осуществления гарантийного ремонта или замены продукта необходимо сохранить документ, подтверждающий покупку и ее дату. Компания Transcend после исследования продукта принимает окончательное решение о его ремонте или замене. Transcend оставляет за собой право заменить продукт на аналогичный ему по функциям или восстановленный продукт.

**Ограничения:** Данная гарантия не распространяется на случаи поломки товара, вызванные авариями, небрежным или неправильным обращением, неправильной установкой, самостоятельным внесением изменений в конструкцию, стихийными бедствиями, неправильным использованием или нарушениями в работе электросети. Также открытие или подделка корпуса товара, или любые физические повреждения, нарушения или изменения поверхности товара, включая гарантийные наклейки, электронные и серийные номера являются основанием для прекращения гарантии на товар. Transcend не несет ответственности за восстановление данных, утраченных в результате поломки жесткого диска или устройства flash memory. Фоторамку Transcend T.photo следует использовать с устройствами, которые отвечают рекомендованным стандартам. Transcend не несет ответственности за повреждения, нанесенные Transcend T.photo в результате использования устройств, производимых третьей стороной. Transcend не несет никакой ответственности за любые последующие, косвенные или случайные повреждения, упущенную прибыль, утерянные вложения, или изменения деловых отношений вызванные утратой данных. Transcend также не несет ответственности за урон или повреждения нанесенные третьему оборудованию, даже в случае если компания Transcend была извещена о такой возможности.

**Внимание:** Данная ограниченная гарантия является единственно действительной. Не существует других гарантий, включая какую-либо подразумеваемую гарантию товарной пригодности или пригодности для определенного использования. Работа компании Transcend по технической поддержке и консультированию пользователей никак не влияет на данную гарантию.

**Гарантия Transcend: <http://www.transcendusa.com/Support/Warranty.asp>**

**Регистрация в режиме On-line:** Для того, чтобы ускорить процесс получения гарантийного обслуживания, пожалуйста, зарегистрируйте Ваш продукт Transcend в течение 30 дней со дня покупки.

#### **Зарегистрируйтесь на сайте <http://www.transcendusa.com/registration>**

Технические данные, указанные выше могут быть изменены компанией-производителем без уведомления.

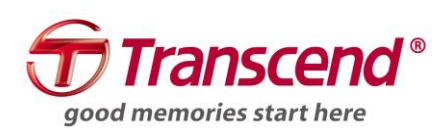

# *Transcend Information, Inc.*

### [www.transcendrussia.ru](http://www.transcendrussia.ru/)

\*Эмблема Transcend является зарегистрированной торговой маркой Transcend Information, Inc. \*Все эмблемы и торговые марки являются зарегистрированными торговыми марками соответствующих компаний.